# **CS181DT Class 7: Creative Coding**

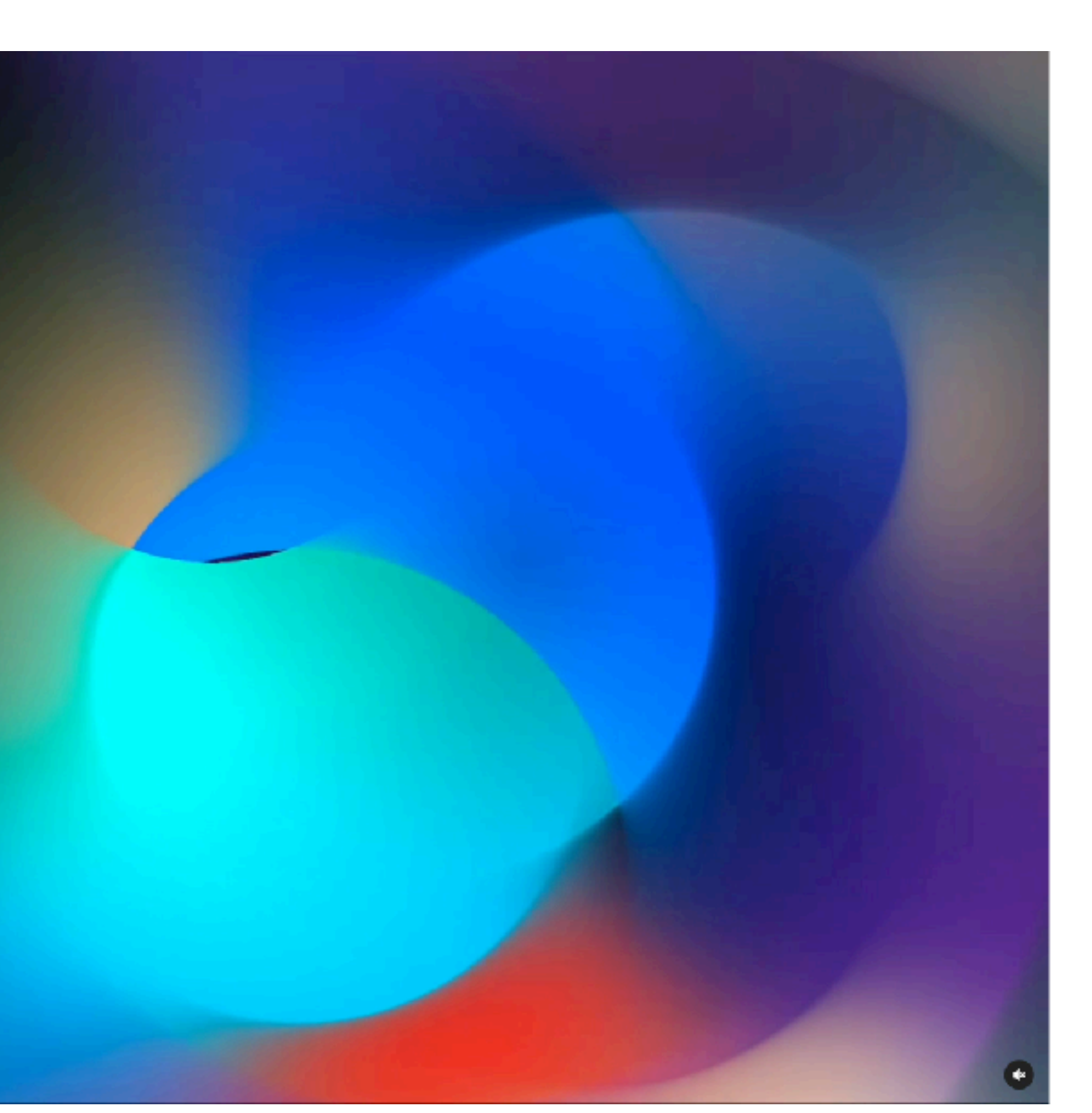

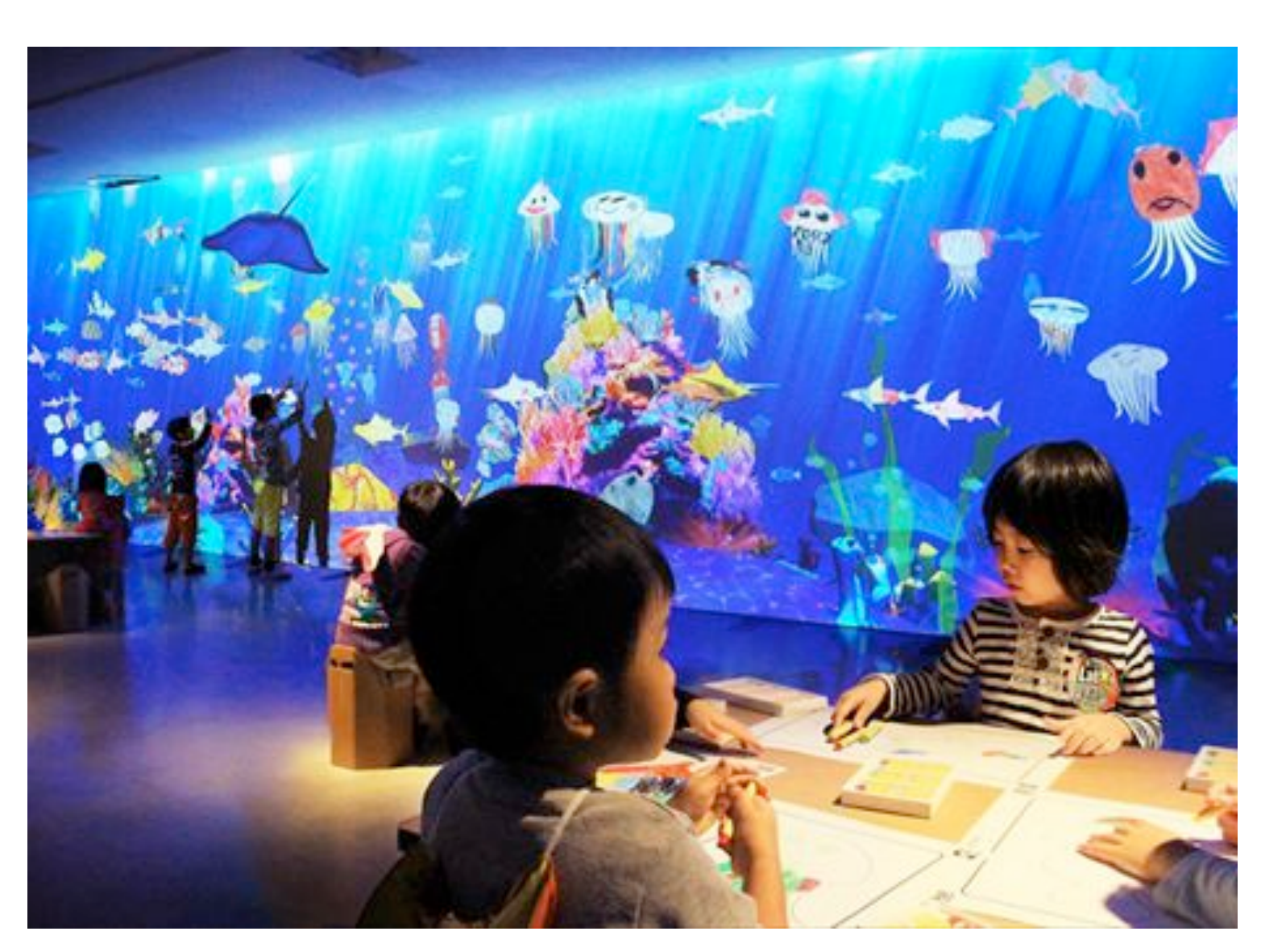

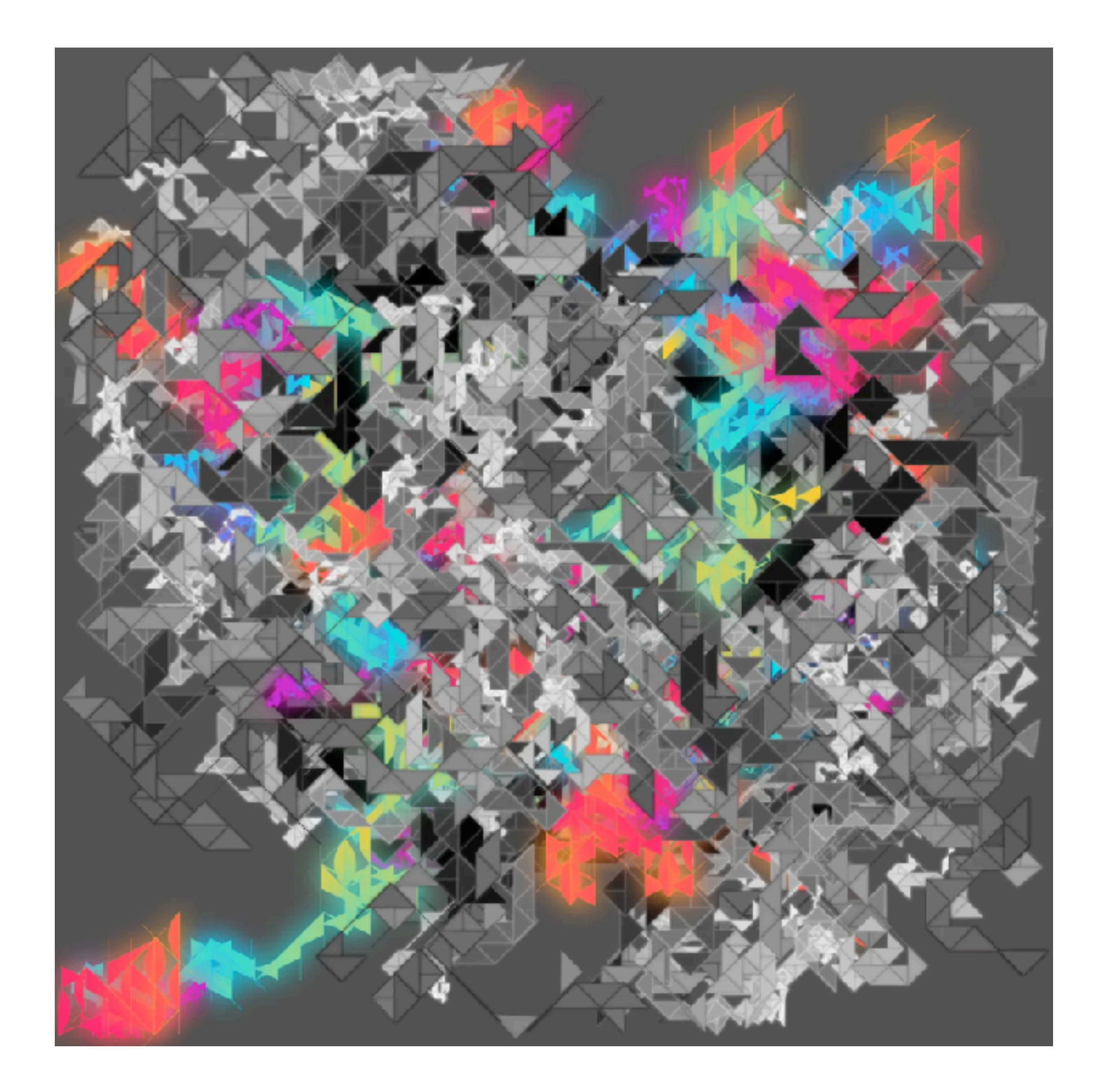

Arcs by Zach Lieberman Sketch Aquarium by teamLab p5.js generative piece by shvembldr

# **Class 7 agenda**

- Zipcrit
- Mini lecture: Creative coding
- Creative coding studio in p5.js

## **Announcements**

your final project (and we'll go over strategies for structuring large software

- How much computational material is in this class?
	- projects)
	- manually
	- General theme: humanisitic perspective on technical material

• You won't be learning new algorithms in class, but you will be coding a lot for

• We'll be programming in p5.js today and talking about how the *process* of creating art through programming differs from the *process* of creating art

**Intro to Creative Coding**

# **Creative coding**

- Code written to be *expressive* rather than functional
- Many "domain specific languages" (DSLs), such as...

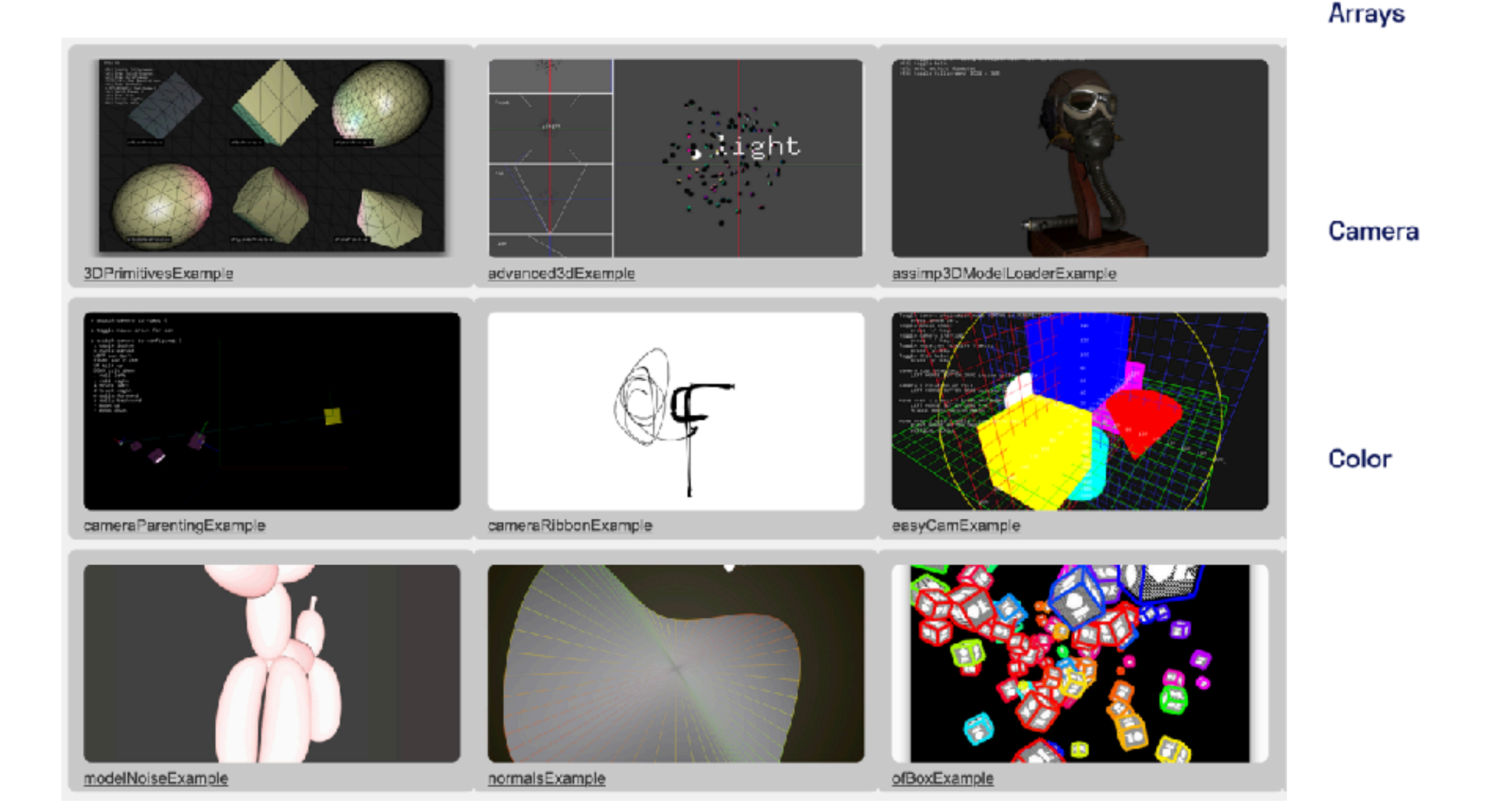

openFrameworks (C++) Processing (Java)

Processing.py

p5.js

Processing for Android

Processing for Pi

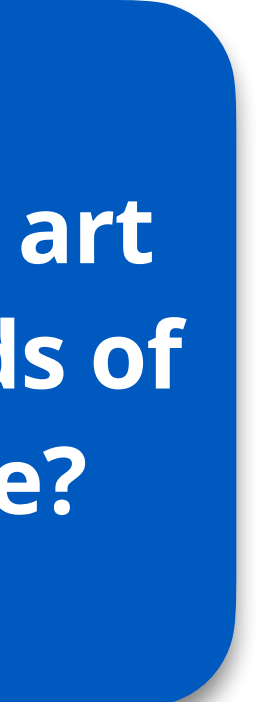

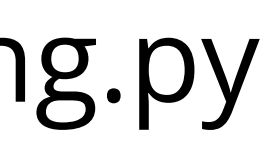

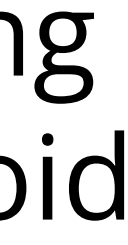

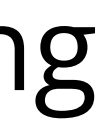

**Compared to non-coding digital art tools (like Photoshop), what kinds of art can only be made with code?**

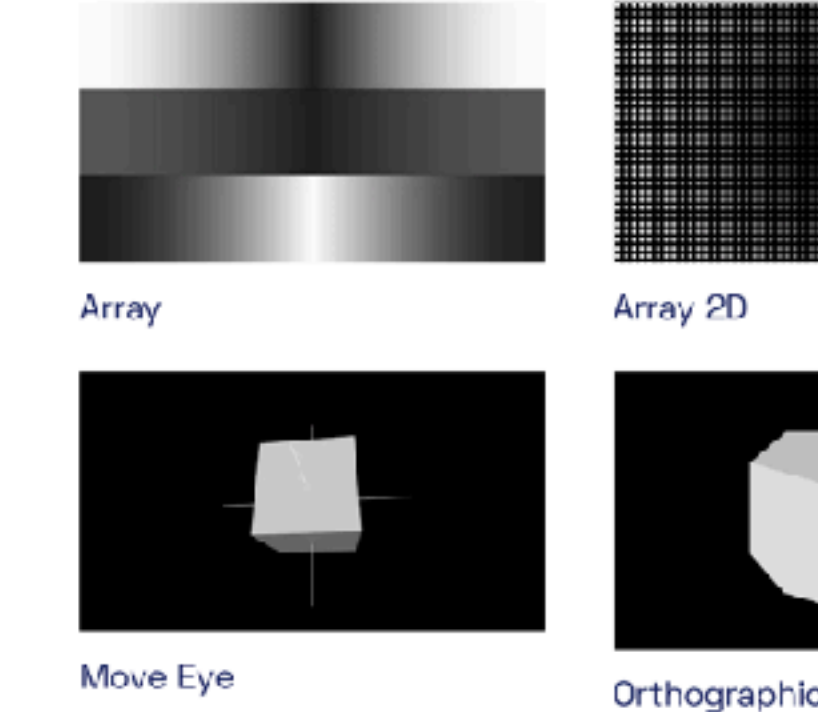

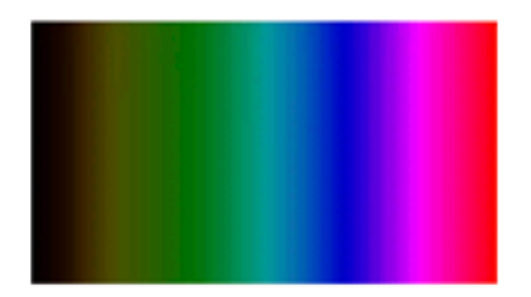

**Erightness** 

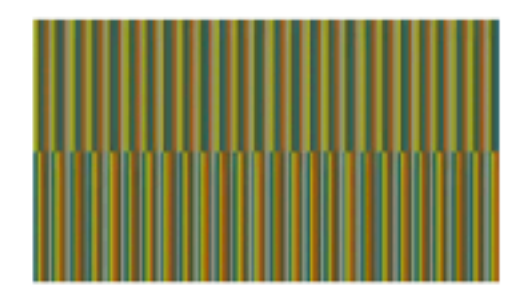

Relativity

Orthographic

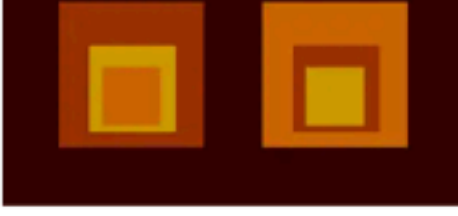

**Color Variables** 

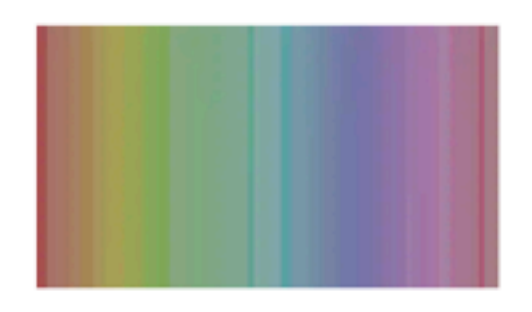

Saturation

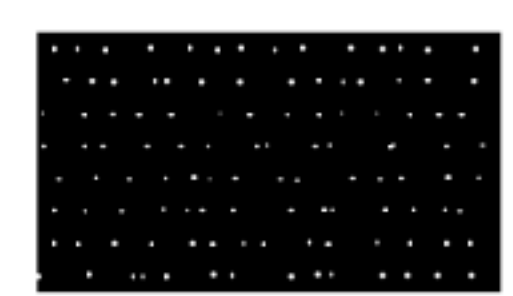

**Array Objects** 

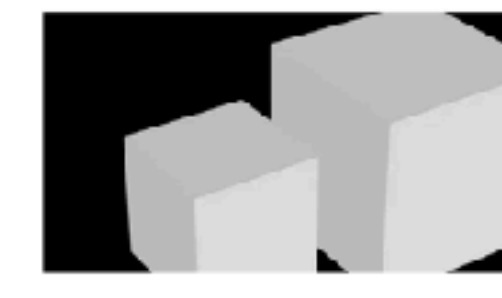

Perspective

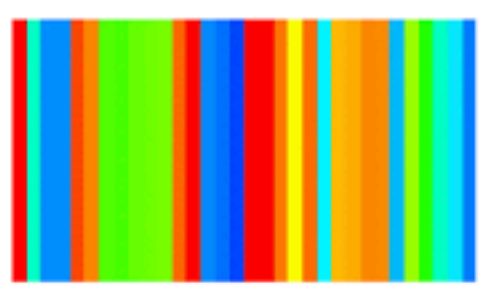

Hue

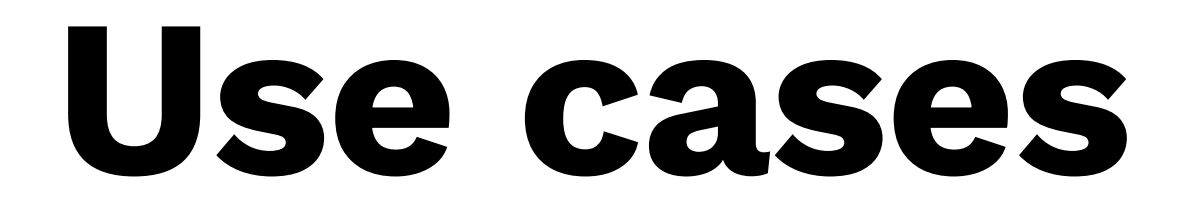

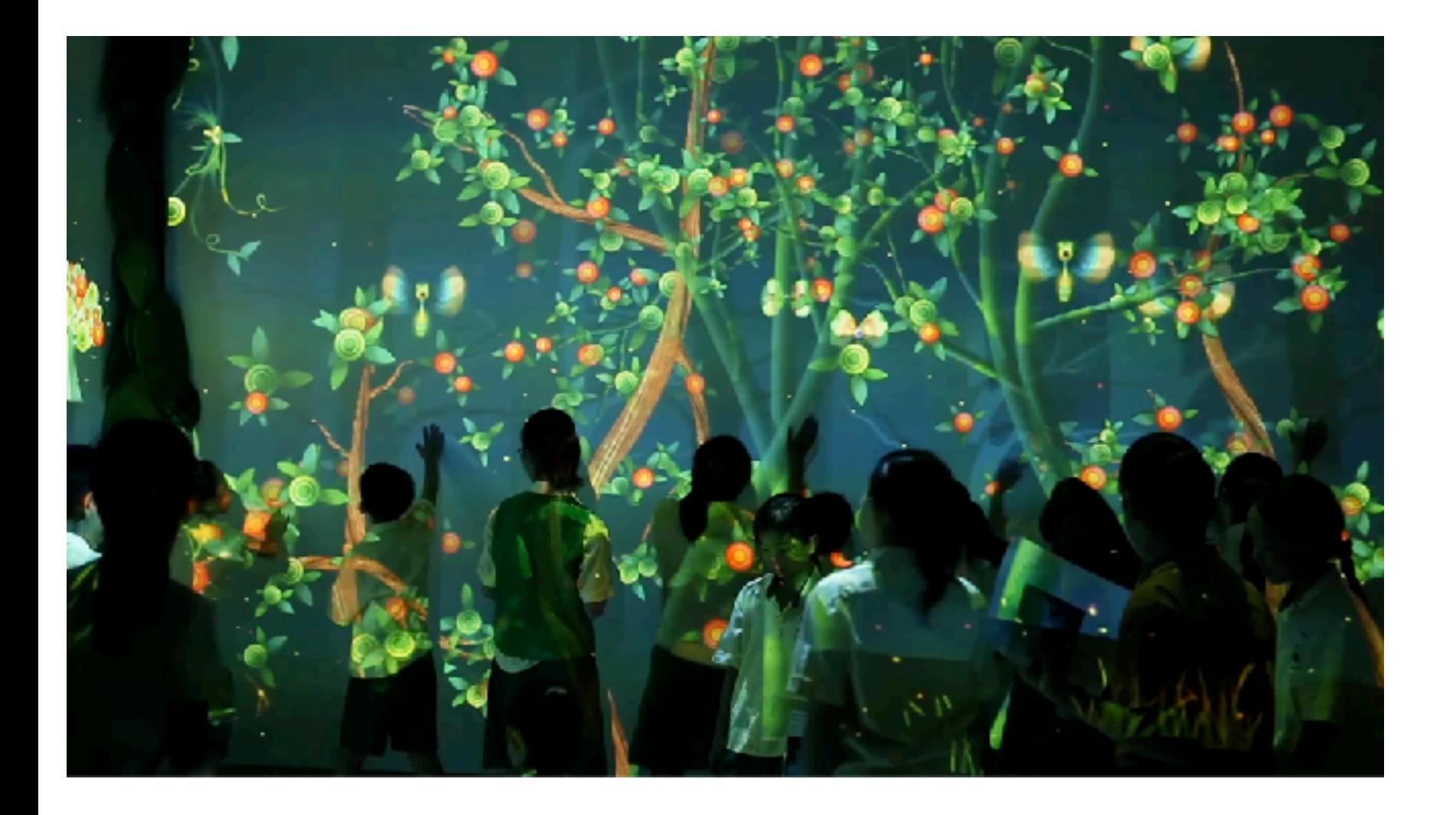

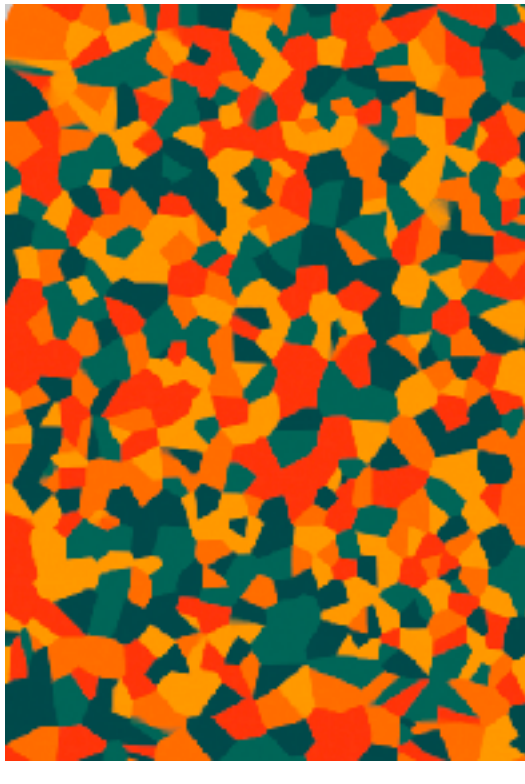

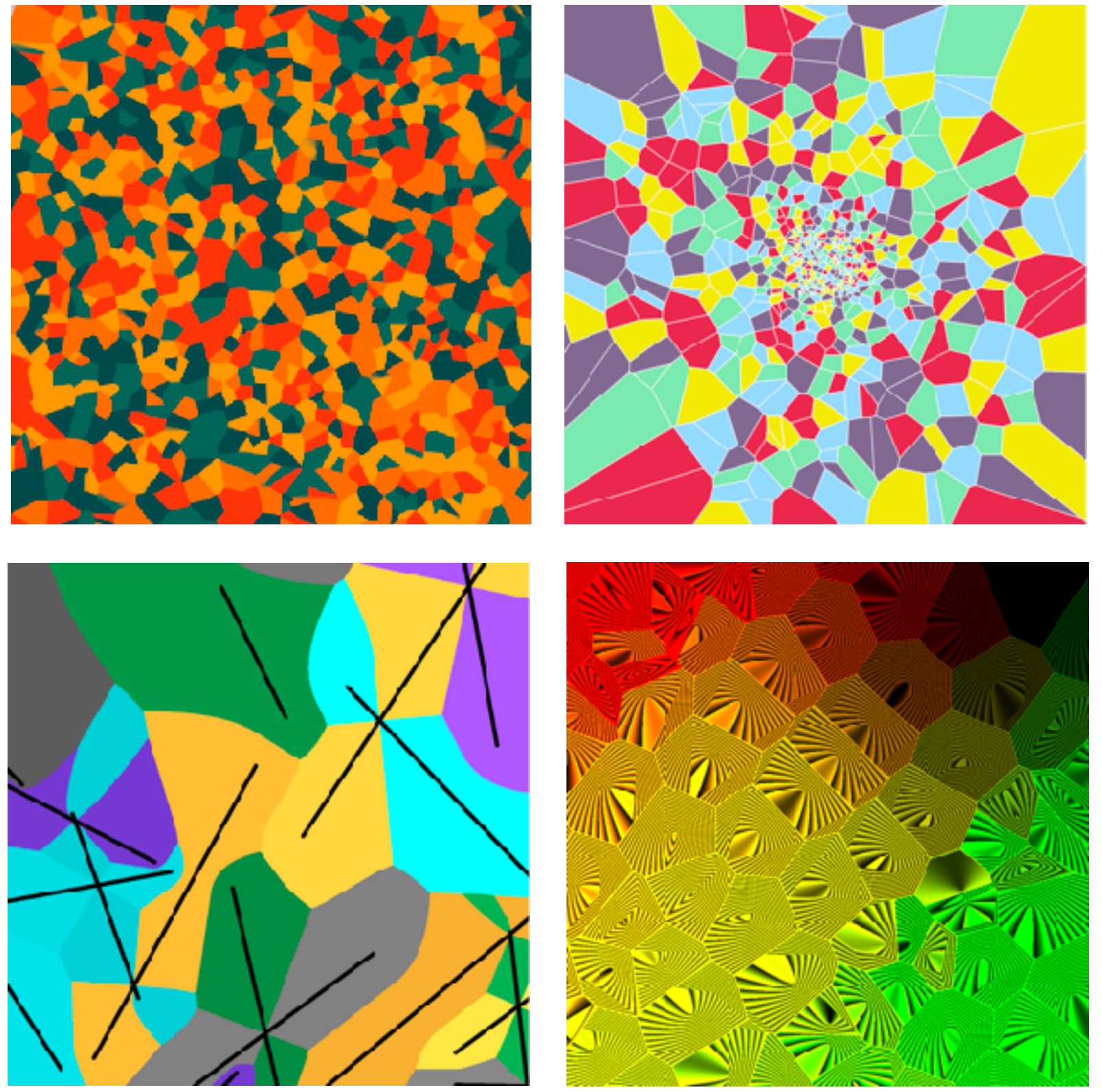

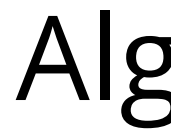

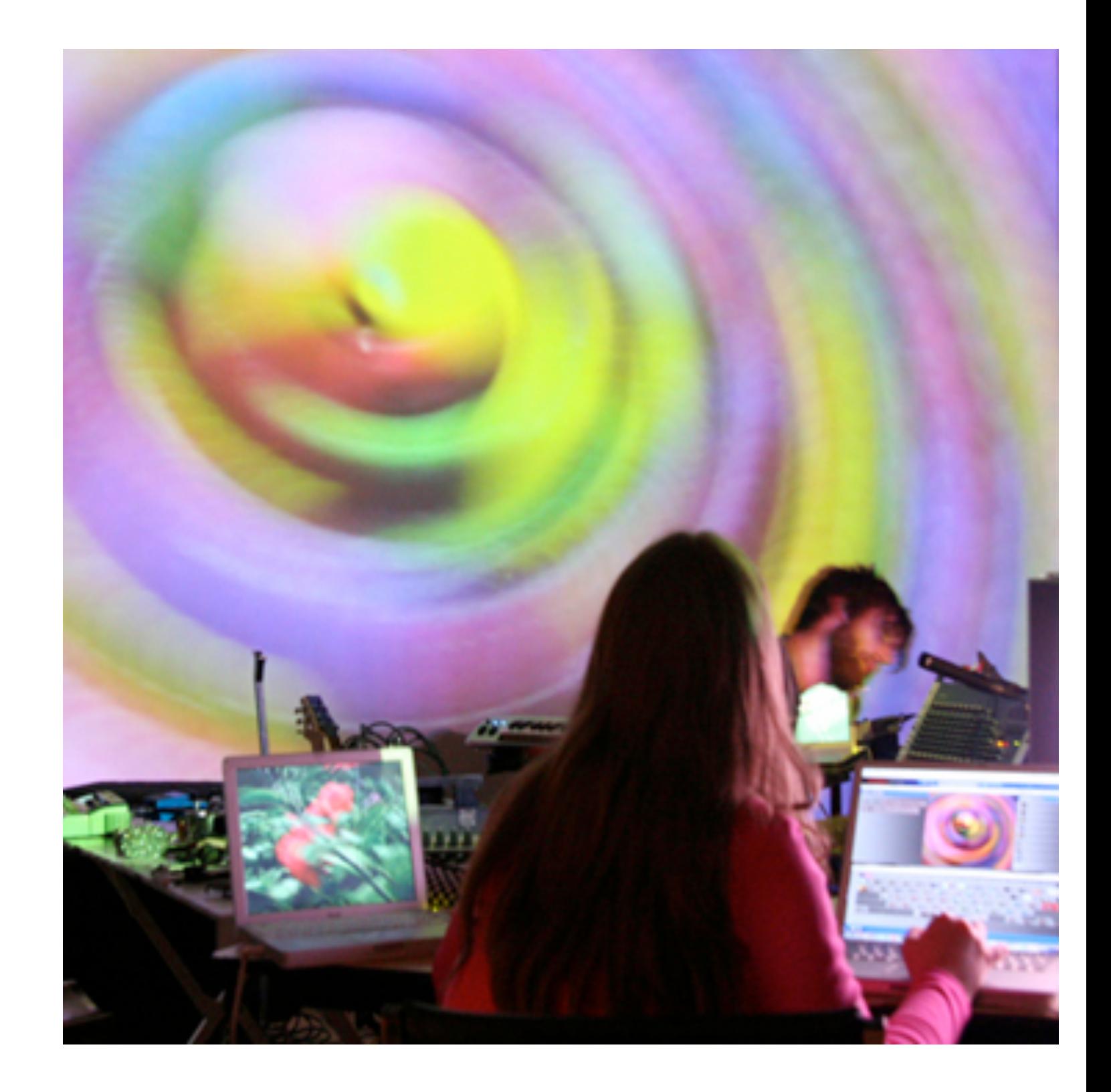

## Interactive Art **Algorithmic art** Video Jockeying (VJing)

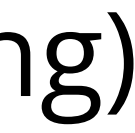

# **Community oriented**

- "From the beginning, Processing was designed to be as simple as possible for beginners, knowing that its simplicity would also benefit more experienced users as well."
- "[…] to empower people of all interests and backgrounds to learn how to program and make creative work with code, especially those who might not otherwise have access to these tools and resources."

 $\mathbf{v}$  M

Projects Advocacy Education Fellowships People Donate

The Processing Foundation's core principles of accessibility and empowerment are facilitated through our Advocacy Program. We seek out and work with groups who have historically not had access to the fields of technology, code, and art, whether because of race, gender, class, sexuality, and/or disability. By facilitating dialogue and collaboration, the Foundation sponsors and hosts events that aim to broaden the audience for our software projects, welcome those new to the community, and nurture the specific needs of different groups.

### Processing Community Survey 2022

We want to hear from you! To improve our tools and community experience, we need your feedback. If you use Processing or p5.js, or any of the tools from the Processing family, this is your chance to tell us about your experience and help quide future

Download

### **Processing** Community **Survey**

Please respond by Dec 11th

Processing

Documentation Learn

About

Search

### **Tutorials**

### **Video Tutorials**

Links to videos that cover the Processing basics.

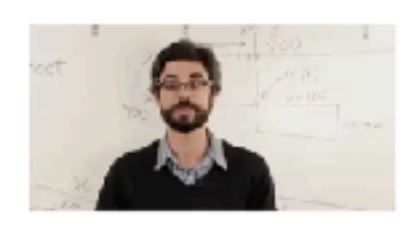

Hello Processing by Daniel Shiffman et al. A quick intro guiding you to create a simple drawing tool. No software install needed.

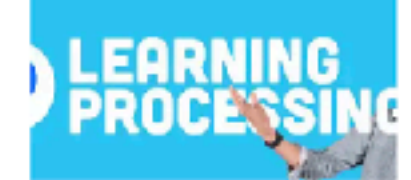

Learning Processing A complete introductory course on Processing, designed for complete beginners.

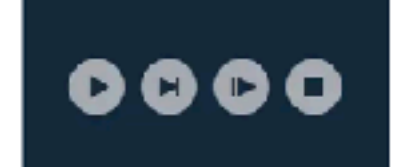

Debug by **Daniel Shiffman** Learn how to pause and step through your running code with the Processing Debugger.

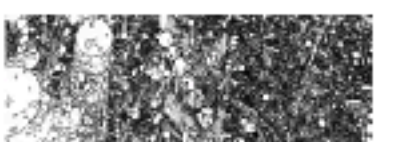

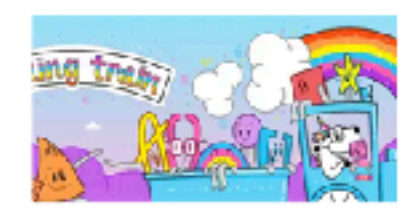

The Coding Train by **Daniel Shiff**n All aboard the Coding Train with Daniel Shiffman a YouTube channel dedicated to beginnerfriendly creative coding tutorials and challenges.

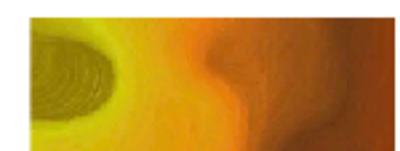

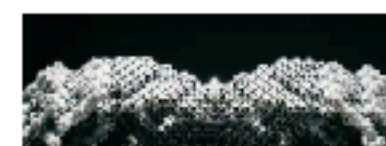

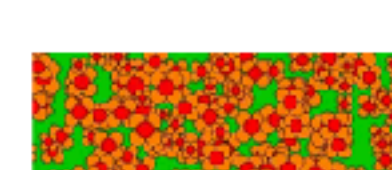

# **Accessible to new programmers**

- Language designed in response to a frustration of the cultural elitism of programming
- Learning through editing lots of community made examples and tutorials, or in person workshops

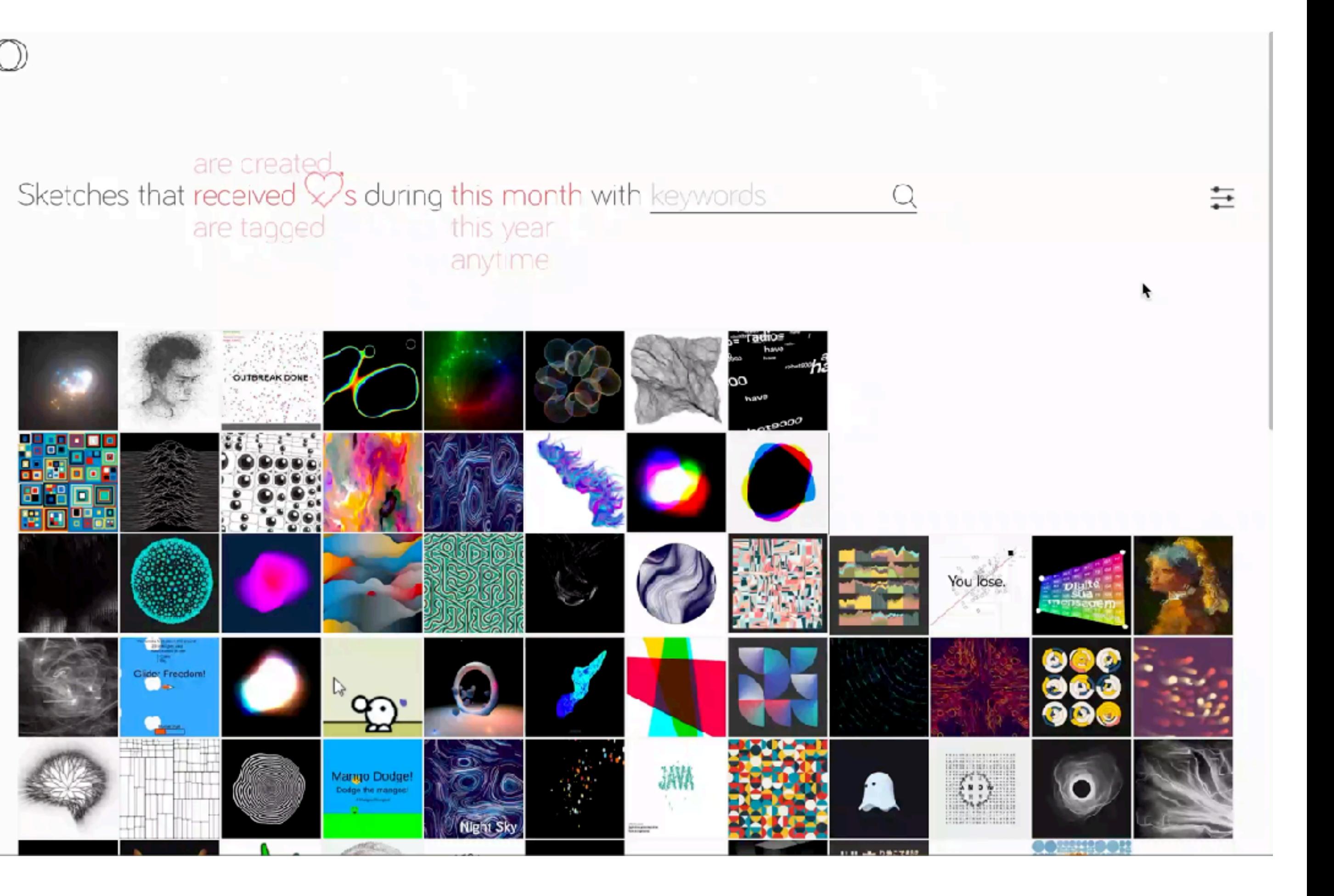

# Accessible to new programmers

- Language designed in response to a frustration of the cultural elitism of programming
- Learning through editing lots of community made examples and tutorials, or in person workshops

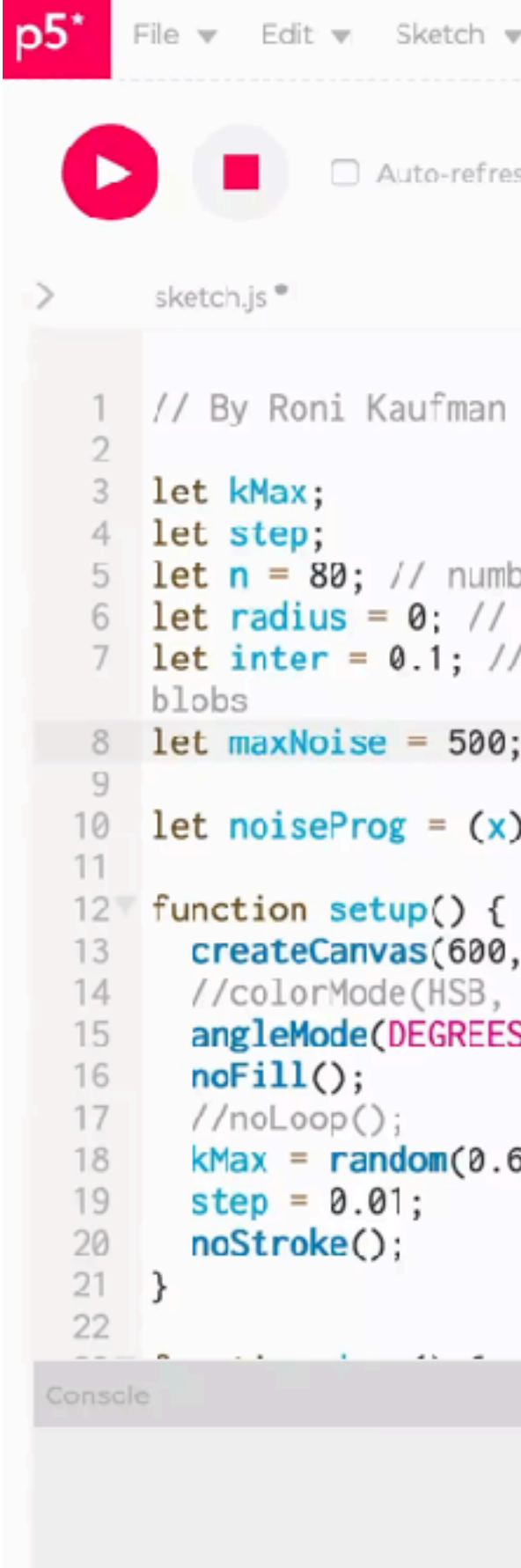

Edit v Sketch v Help v

Auto-refresh Like waltz

Preview

```
5 let n = 80; // number of blocks6 let radius = 0: // diameter of the circle
 let inter = 0.1; // difference between the sizes of two
```
10 let noiseProg =  $(x)$  =>  $(x)$ ;

```
createCanvas(600, 600);
//colorMode(HSB, 1);
angleMode(DEGREES);
kMax = random(0.6, 1.0);
```
 $Clear \vee$ 

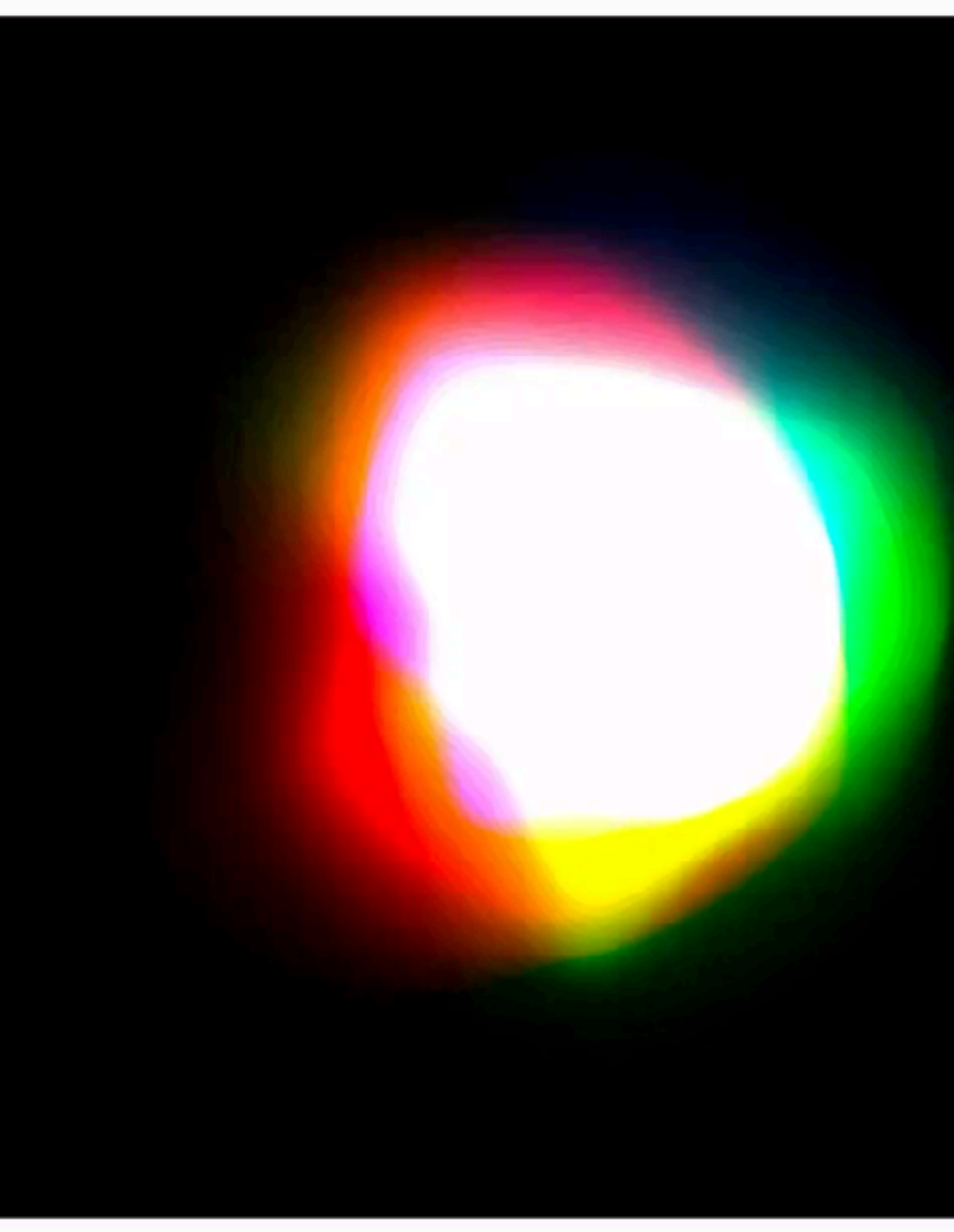

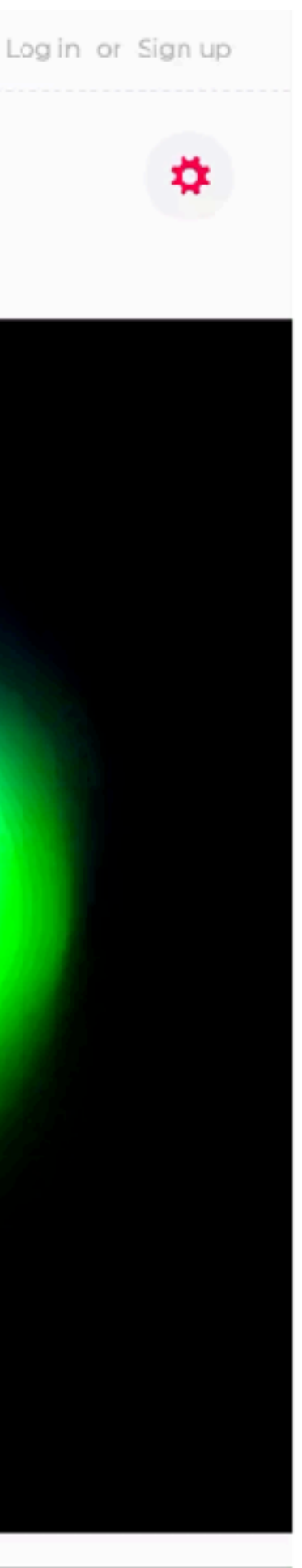

# **Accessible to new programmers, but different than manually making art**

- Language designed in response to a frustration of the cultural elitism of programming
- Learning through editing lots of community made examples and tutorials, or in person workshops

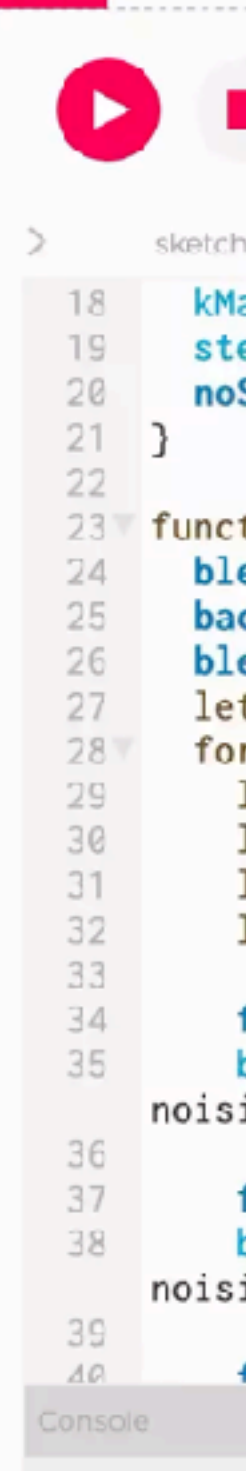

```
Sketch =
           Auto-refresh Like waltz
                                                               Preview
  kMax = random(0.6, 1.0);
  step = 0.01;
  noStroke();
function draw() {
  blendMode(BLEND);
  background(0);
 blendMode(ADD);
  let t = frameCount/100;for (let i = n; i > 0; i = -) {
   let alpha = pow(1 - noiseProg(i / n), 3);let size = radius + i * inter;
   let k = kMax * sqrt(i/n);let noisiness = maxNoise * noiseProg(i / n);fill(255, 0, 0, alpha*255);
   blob(size, width/2, height/2, k, t - i * step,
noisiness);
   fill(0, 255, 0, alpha*255);blob(size, width/2, height/2, k, t - i * step + 1,
noisiness);
    f_{1}]/A A 255 alphaf_{2}55)
```
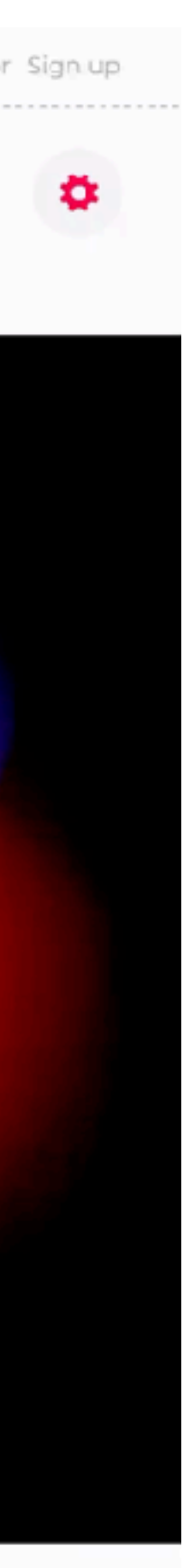

- Directly manipulate the output
- Immediately observe how actions result in changes
- Allows for open-ended exploration

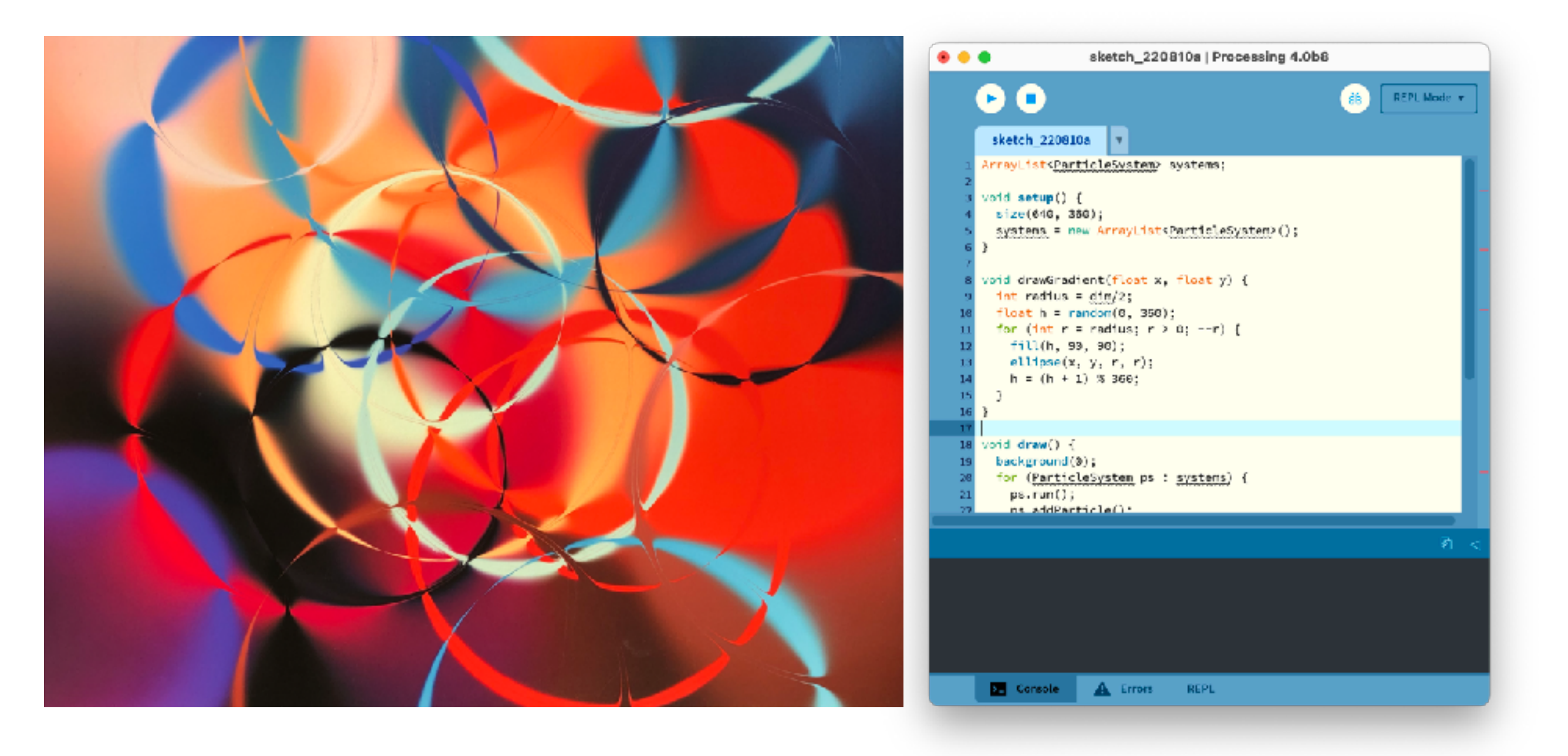

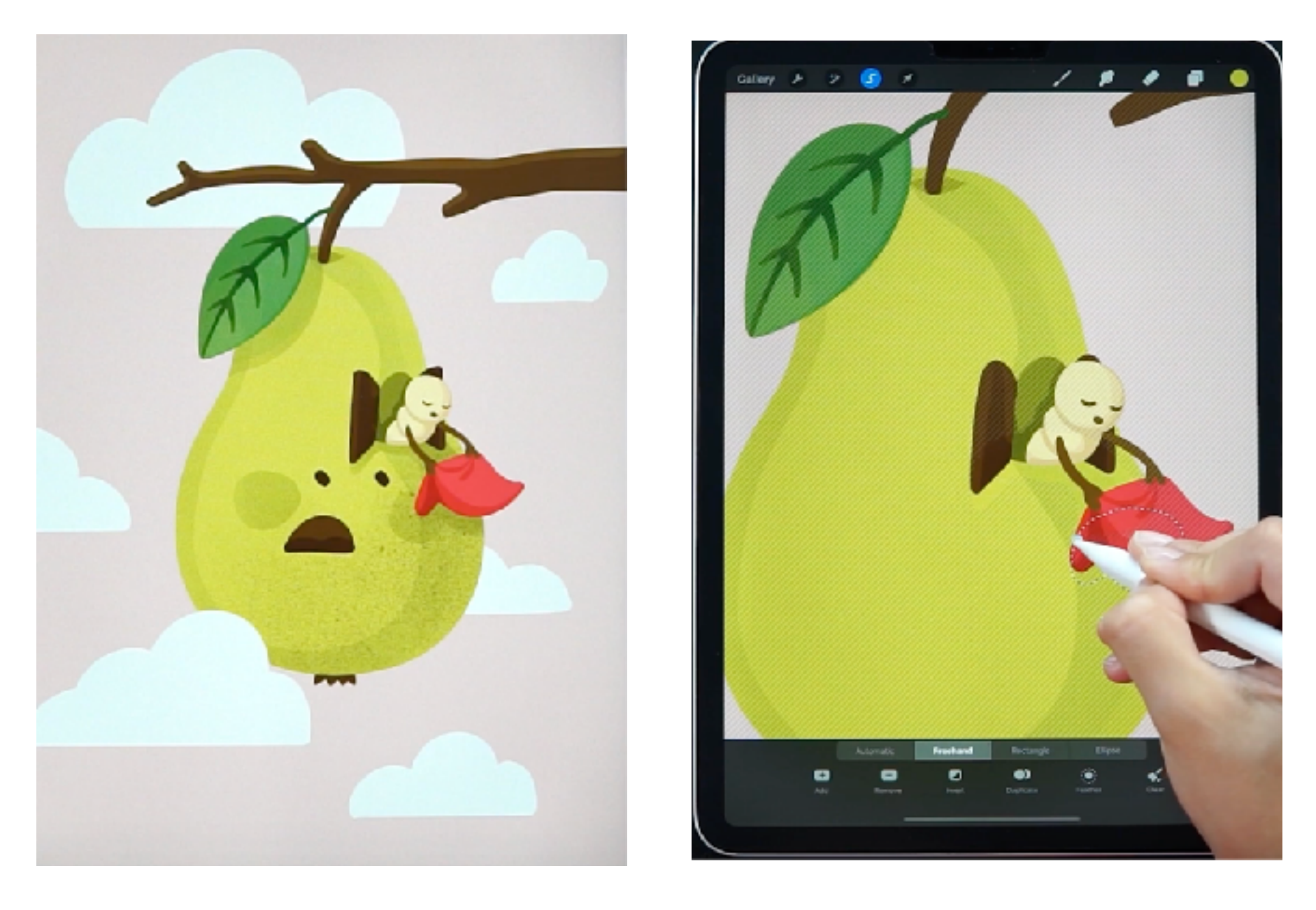

Artwork Canvas Artwork Canvas

- Manipulate abstract symbols (code)
- Programming and execution are separate, unclear which pixel is caused by which line of code
- Requires more linear structure and building blocks before exploring

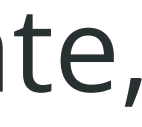

Your turn: p5.js studio

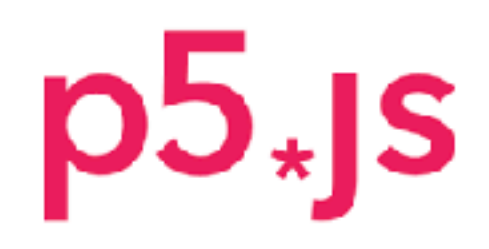

Home

Editor

Download

**Get Started** 

Reference

Libraries

Learn

Teach

Donate

Hello!

p5.js is a JavaScript library for creative coding, with a focus on making coding accessible and inclusive for artists, designers, educators, beginners, and anyone else! p5.js is free and open-source because we believe software, and the tools to learn it, should be accessible to everyone.

Using the metaphor of a sketch, p5 js has a full set of drawing functionality. However, you're not limited to your drawing canvas. You can think of your whole browser page as your sketch, including HTML5 objects for text, input, video, webcam, and sound.

Start creating with the p5 Editor!

Community

### Contribute

Examples

**Books** Community

Showcase

We are a community of, and in solidarity with, people from every gender identity and expression, sexual orientation, race, ethnicity, language, neuro-type, size, disability, class, religion, culture, subculture, political opinion, age, skill level, occupation, and background. We acknowledge that not everyone has the time, financial means, or capacity to actively participate, but we recognize and encourage involvement of all kinds. We facilitate and foster access and empowerment. We are all learners.

p5.js is an interpretation of Processing for today's web. We hold events and operate with support from the Processing Foundation.

Learn more about our community.

## p5js.org

Edit  $\mathbf{v}$  Sketch  $\mathbf{v}$  Help  $\mathbf{v}$ 

Auto-refresh Nine terrier

 $\geq$  sketch.js Preview  $1$  function setup() { 2  $\vert$  createCanvas(400, 400);  $5\sqrt{\frac{1}{2}}$  function draw() { background(220); Console Clear  $\vee$  $\overline{\phantom{a}}$ 

editor.p5js.org

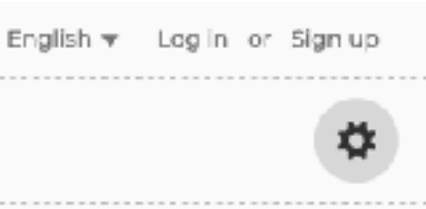

setup() called once at the beginning

draw() called in a loop

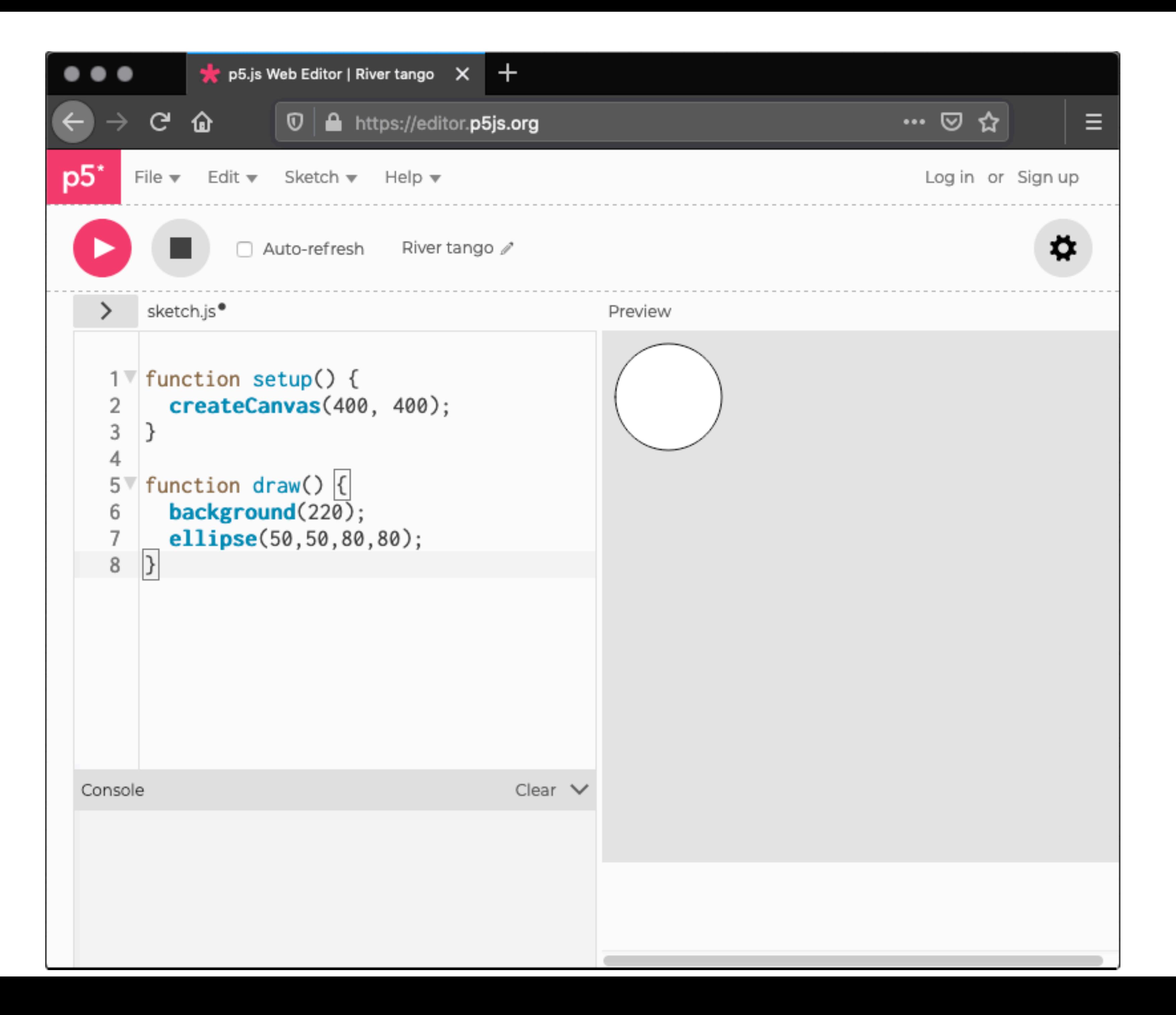

## Javascript syntax

## background(color)

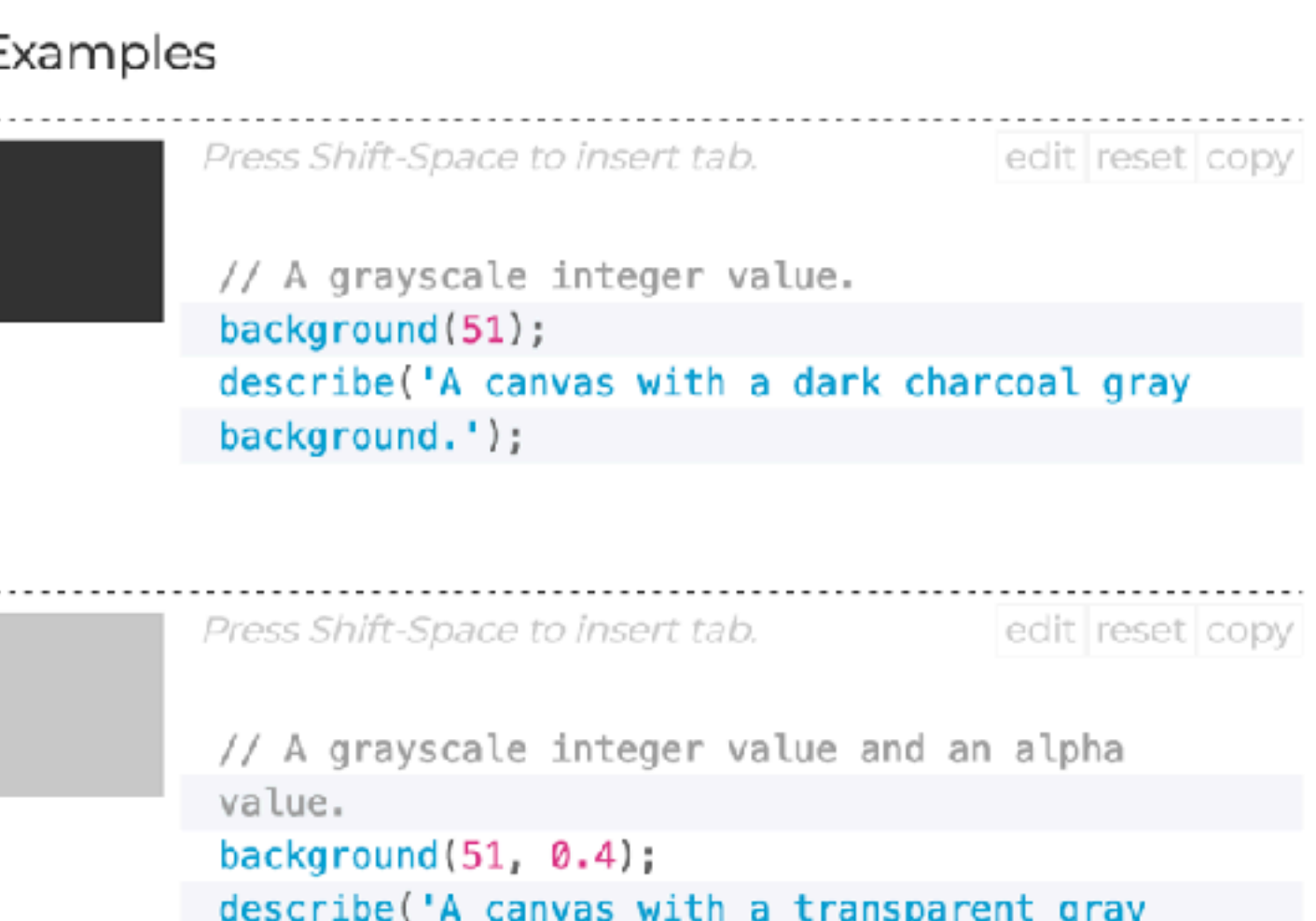

background.');

Press Shift-Space to insert tab. edit | reset | copy

// R, G & B integer values. background(255, 204, 0); describe('A canvas with a yellow background.');

// H, S & B integer values. colorMode(HSB); background(255, 204, 100); describe('A canvas with a royal blue background.');

# **Useful functions**

line(x1, y1, x2, y2) ellipse $(x, y, w, [h])$ rect $(x, y, w, [h])$ 

## fill(color) *applies to all shapes after*

Press Shift-Space to insert tab.

edit reset copy

// Six-digit hex RGB notation.  $fill('#A251FA');$ square(20, 20, 60); describe('A purple square with a black outline.');

## *what kinds of shapes?*

…

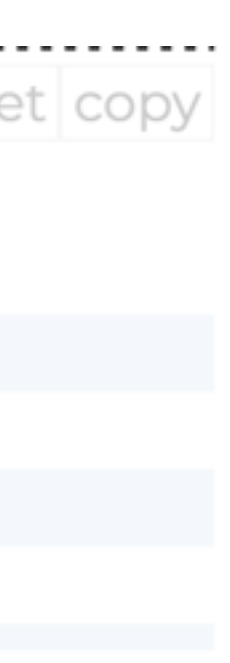

### color can be

- 1 argument: grayscale value (0-255)
- 2 arguments: grayscale value & opacity (0-1)
- 3 arguments: (red, green, blue) (0-255)
- 3 arguments: (hue, saturation, value)
- 1 argument: hex code '#00ff00'
- 1 argument: CSS named color 'magenta'
- and more!

# **Read the reference docs!!!**

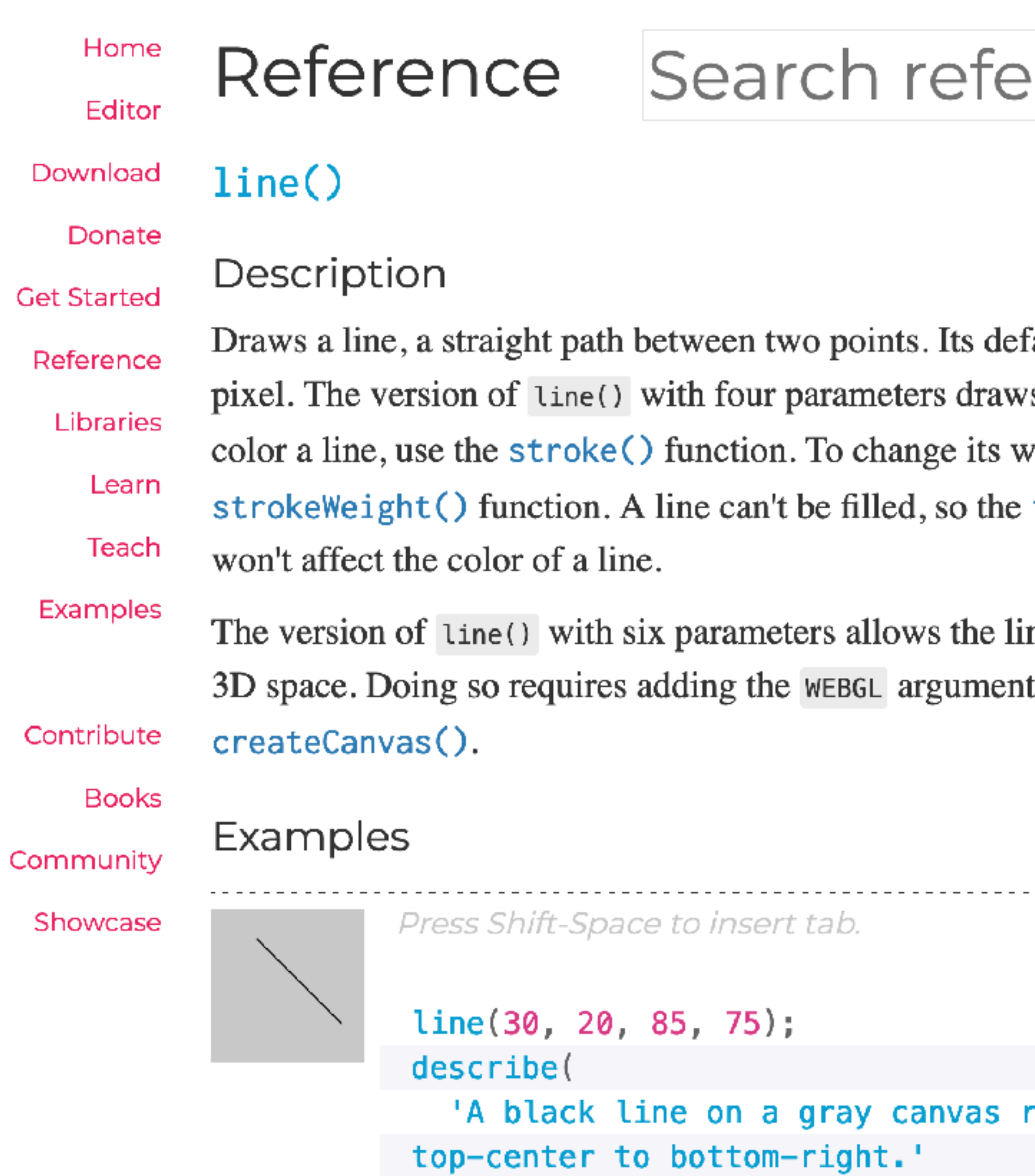

 $)$  ;

### rence

fault width is one s the line in 2D. To vidth, use the  $fill()$  function

ne to be drawn in to.

--------------------edit reset copy

running from

# **Useful functions**

transformations stack & apply to objects af

## translate(x, y)

Examples

## rotate(angle) …

Press Shift-Space to insert tab.

```
translate(0, 20);
rect(0, 0, 55, 55);
```

```
translate(20, 0) 
translate(50, 0) 
translate(70, 0) 
                  same thing
```
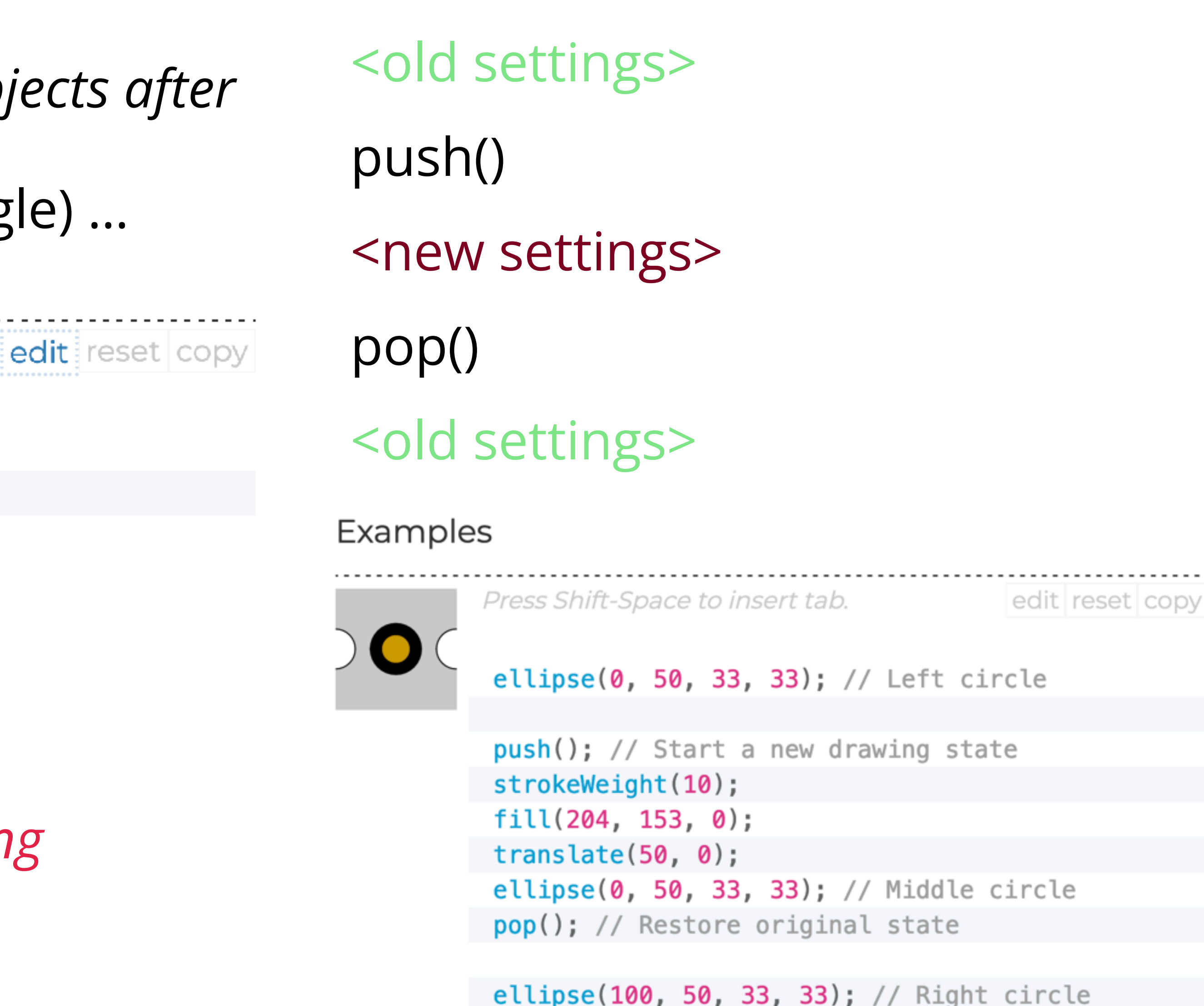

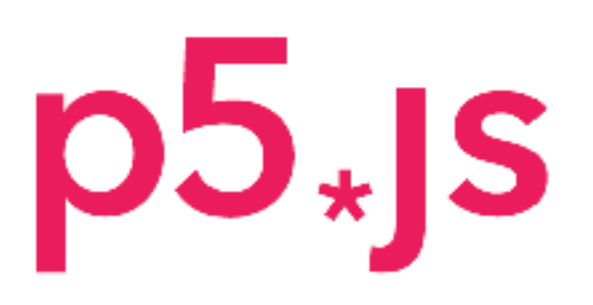

Home

Editor

Download

Donate

**Cet Started** 

Reference

Libraries Learn Teach

Examples

Contribute

**Books** 

Community

Showcase

### Programming topics

Beyond the canvas

Creating and manipulating elements on the page beyond the canvas.

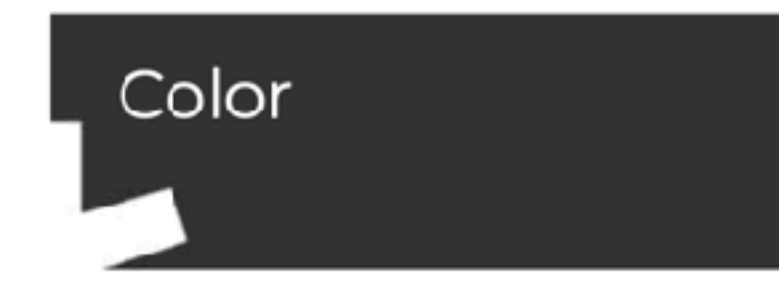

An introduction to digital color.

### Coordinate System and Shapes

Drawing simple shapes and using the coordinate system.

### Curves

An introduction to the three types of curves in p5.js: arcs, spline curves, and Bézier curves.

### Interactivity

Introduction to interactivity with the mouse and keyboard.

### Program Flow

Introduction to controlling program flow in  $p5$ . js.

Home

Editor

Donate

Download

## Search reference

Can't find what you're looking for? You may want to check out p5.sound. You can also download an offline version of the reference.

**Get Started** 3D Color Reference Constants Libraries **DOM** 

describe()

frameCount

deltaTime

focused

cursor()

frameRate()

 $nocursor()$ 

webglVersion

displayWidth

displayHeight

windowWidth

windowHeight

width

height

windowResized()

Data Environment Events Foundation

IO Image Math Rendering Shape **Structure** Transform Typography

Environment Color Examples

Reference

text0utput() Contribute grid0utput() **Books**  $print()$ 

Learn

Teach

Community

Showcase

Creating & Reading  $describeElement()$ alpha() blue() brightness()  $color()$ green()  $hue()$ lerpColor() lightness()  $red()$ getTargetFrameRate() saturation() p5.Color

Setting beginClip()  $endClip()$  $clip()$ background()  $clear()$ colorMode()  $fill()$  $noFill()$ noStroke() stroke() erase() noErase()

பாதாசா ட

# **Your task: edit Kaleidoscope example**

- Examples (sidebar) -> Interaction -> Kaleidoscope
- Paste example code into editor
- Make at least **3 meaningful lines of code changes** resulting in a **visually different** piece
- Learning goal: experiment with p5.js, just change random variables and see what happens, understand creative coding process
- Save and upload drawings on Canvas (p5.js art gallery assignment)

Download Donate **Get Started** Reference Libraries Learn Teach Examples Contribute **Books** 

Community

Showcase

Home

Editor

### Kaleidoscope

< Back to Examples

A kaleidoscope is an optical instrument with two or more reflecting surfaces tilted to each other in an angle. This example tries to replicate the behavior of a kaleidoscope. Set the number of reflections at the symmetry variable and start drawing on the screen. Paste the below code in the Editor and click on the save button if you wish to download a .jpg file of the art that you have created.

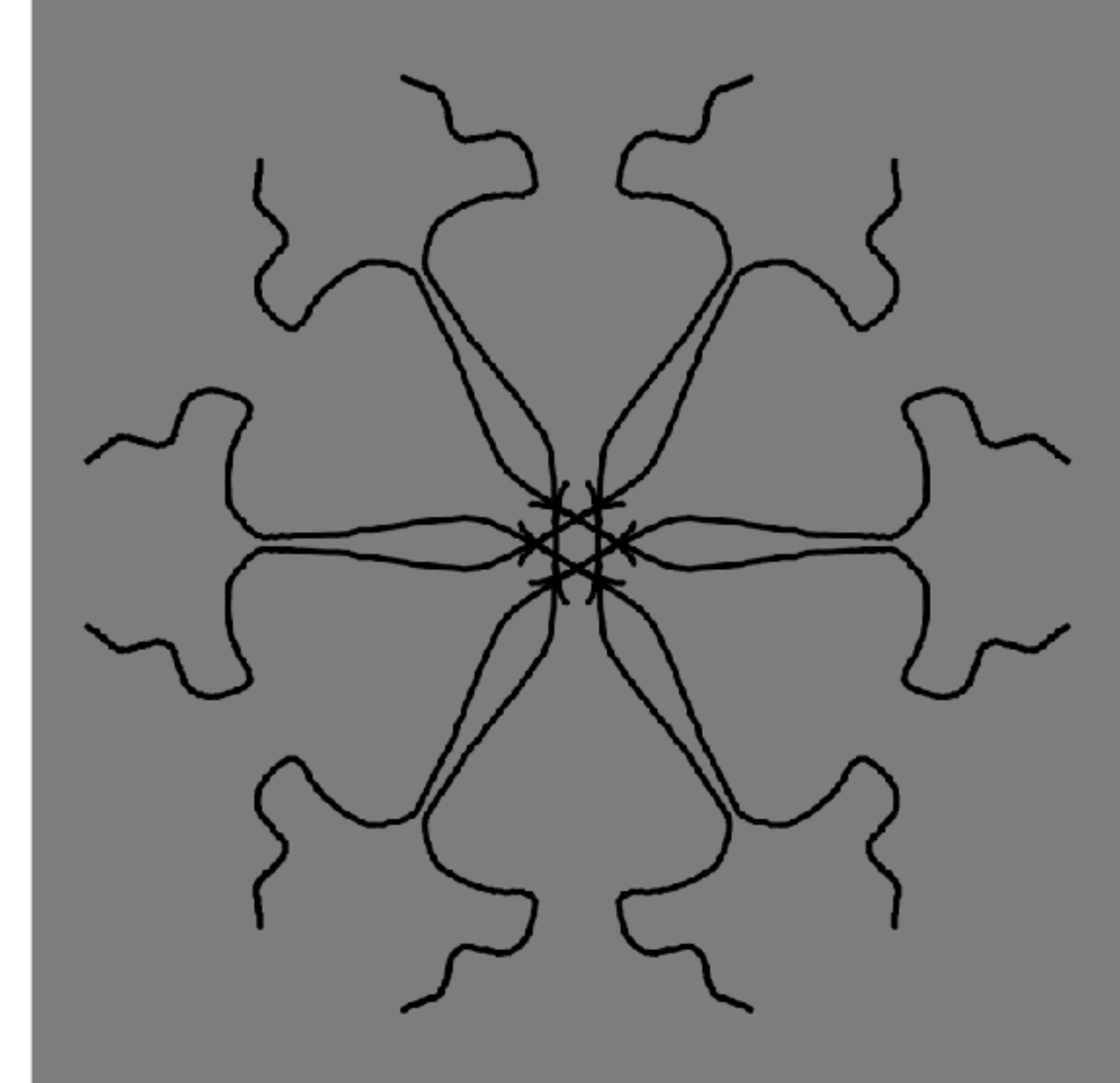

## **Instructions**

- Use the Reference and Learn links to understand the p5.js API and brainstorm changes
- Pair program to change the kaleidoscope example
- Make at least **3 meaningful lines of code changes**  resulting in a **visually different** piece
- Save and upload drawings on Canvas (p5.js art gallery assignment)
- If you're done early, type a short reflection: How did this experience differ from other kinds of coding? What was challenging about being expressive?

 $p5.$ 

Downloa

**Get Started** 

Reference

Libraries

Learn

Teach

Examples

Contribute

Donate

### Kaleidoscope Edito

< Back to Examples

A kaleidoscope is an optical instrument with two or more reflecting surfaces tilted to each other in an angle. This example tries to replicate the behavior of a kaleidoscope. Set the number of reflections at the symmetry variable and start drawing on the screen. Paste the below code in the Editor and click on the save button if you wish to download a .jpg file of the art that you have created.

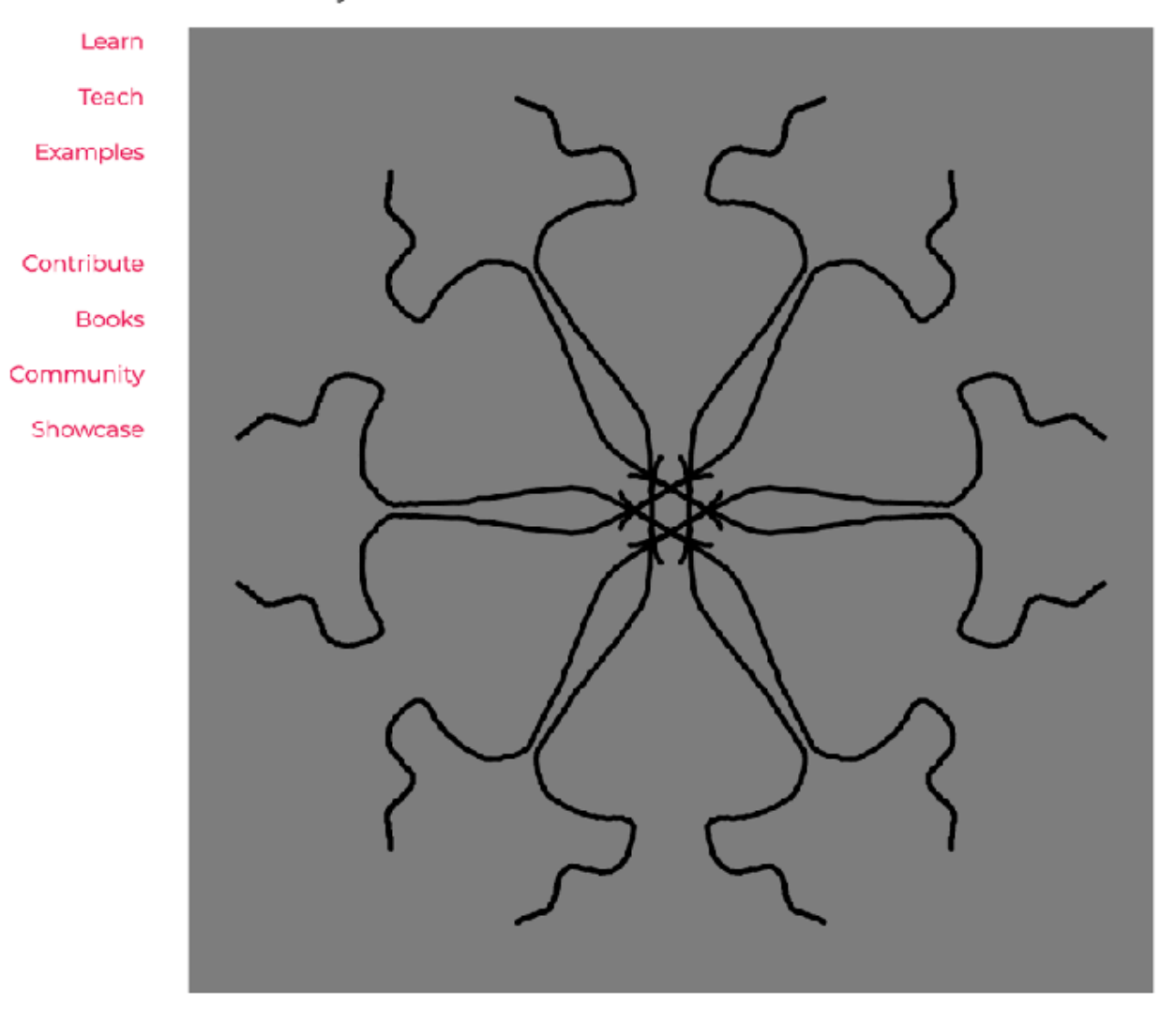

This assignment does not count toward the final grade.

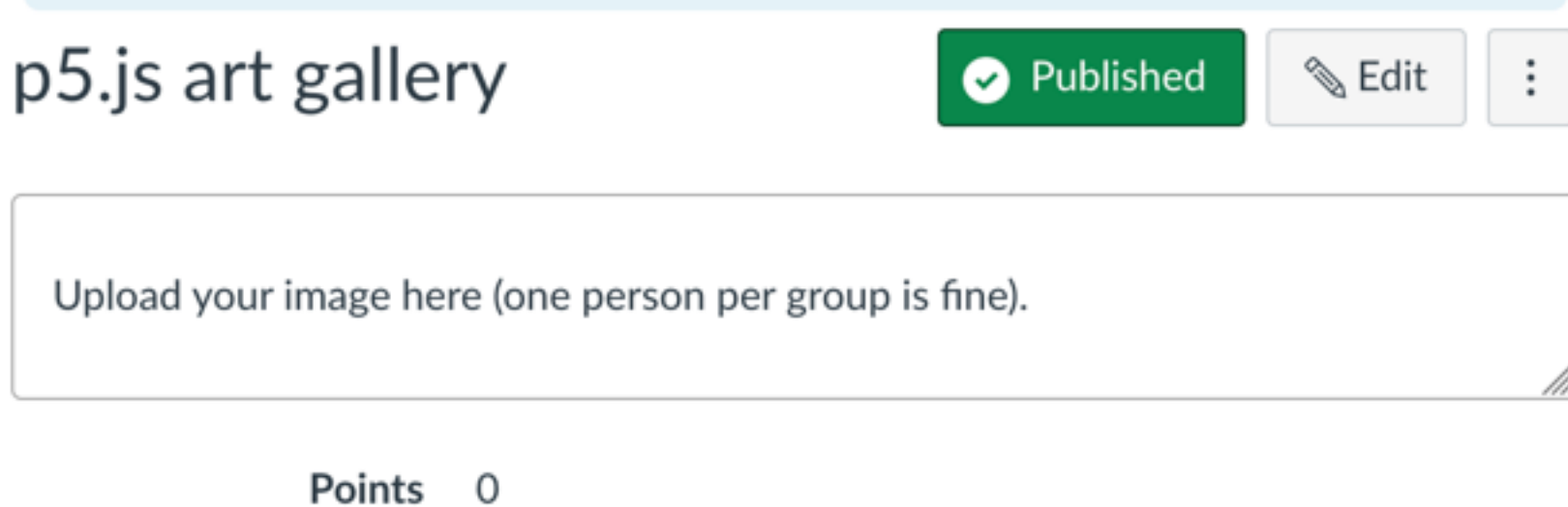

## Join at slido.com #1817

**P** Active poll

### How did your experience of using p5.js and creative coding differ from your usual CS experience? What were some challenges of being expressive?

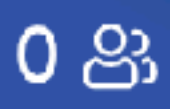

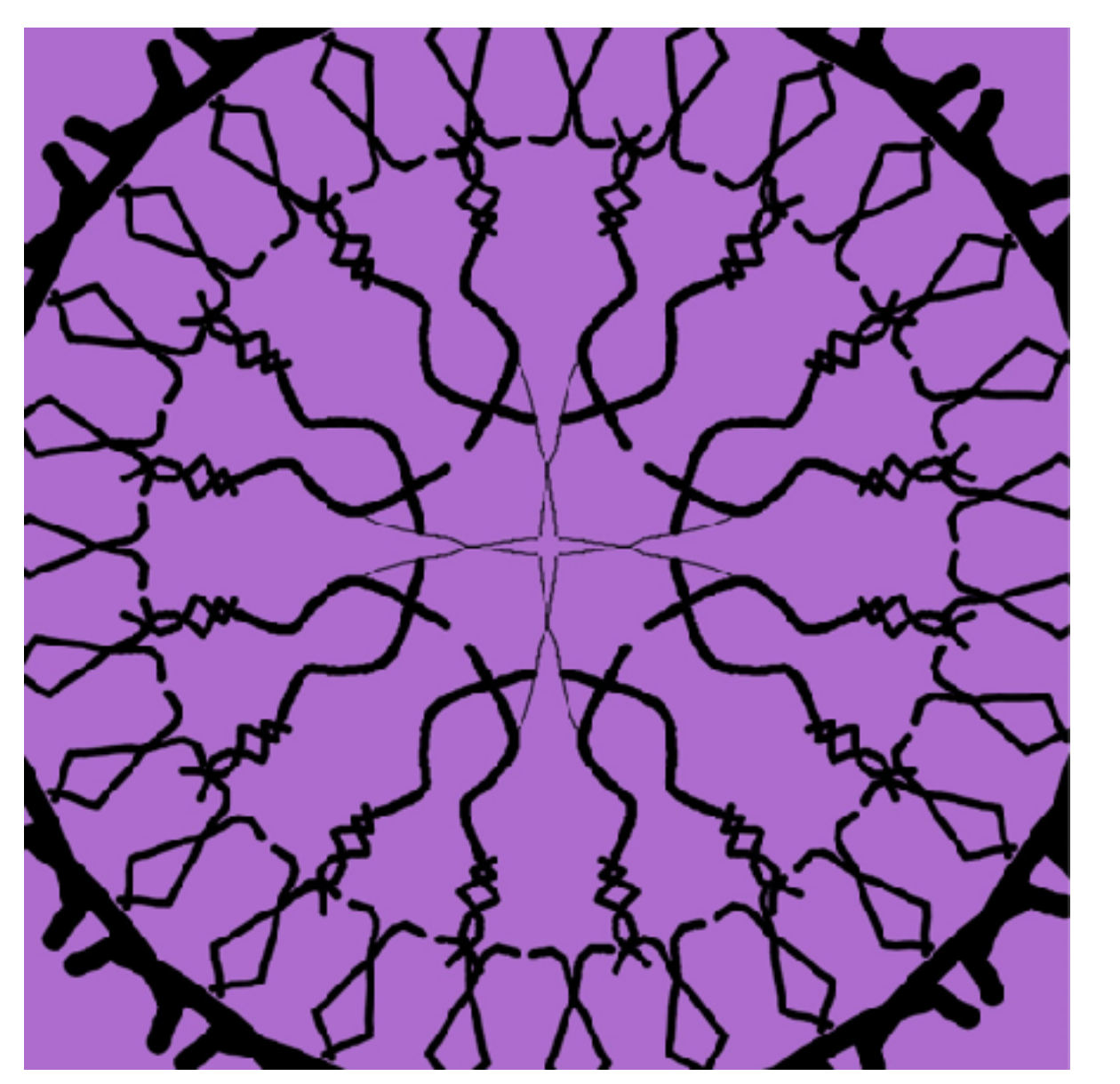

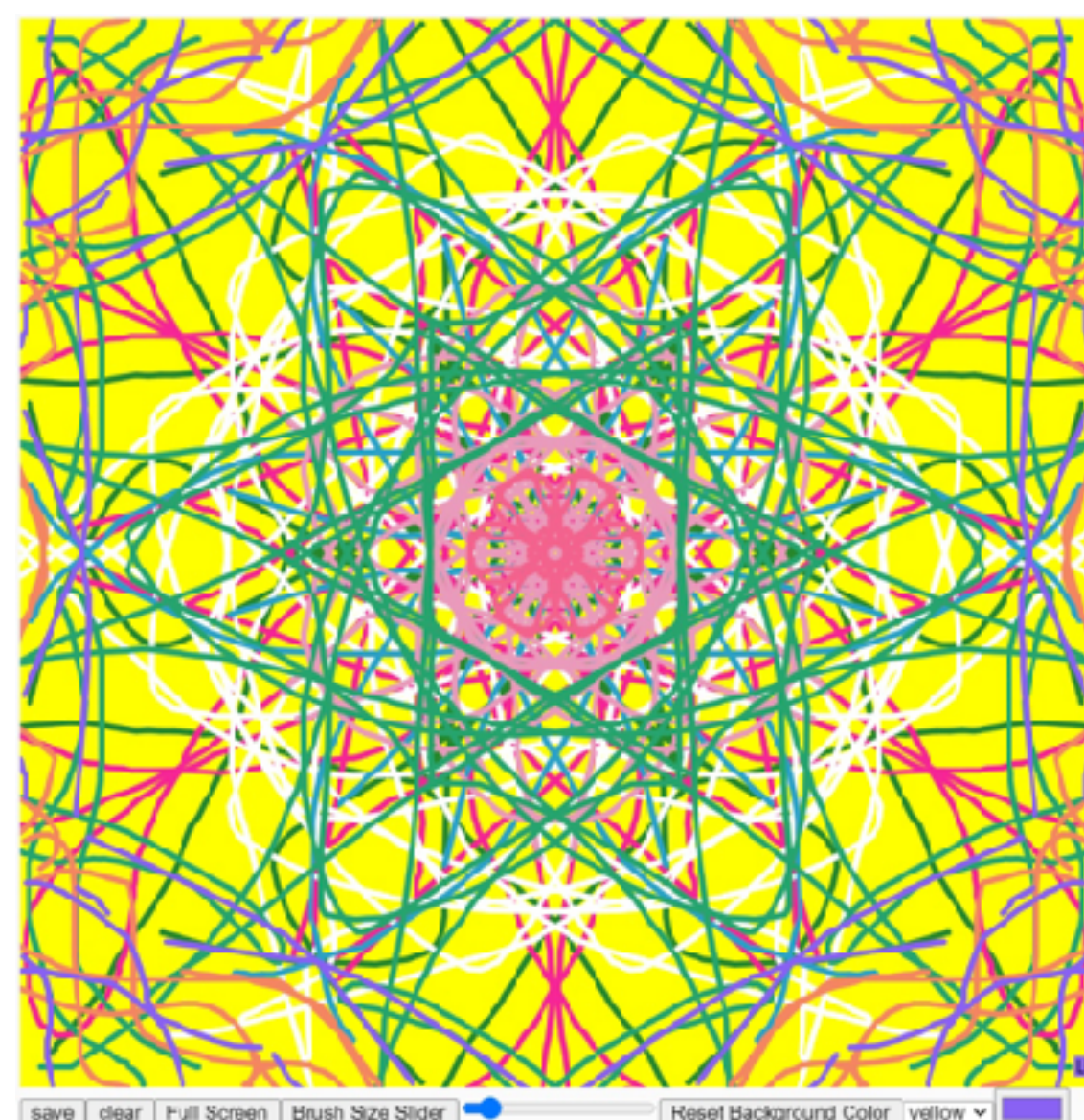

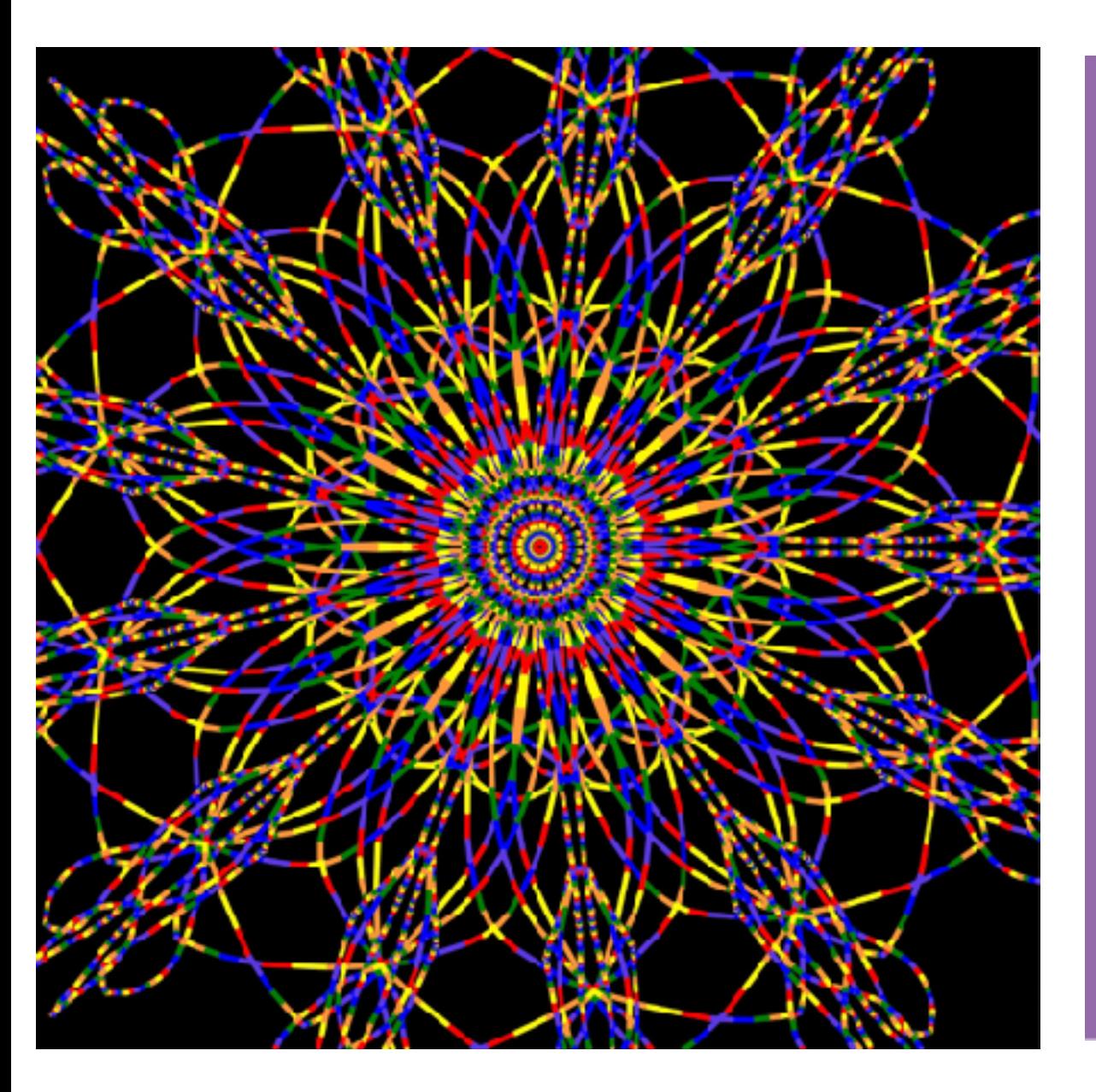

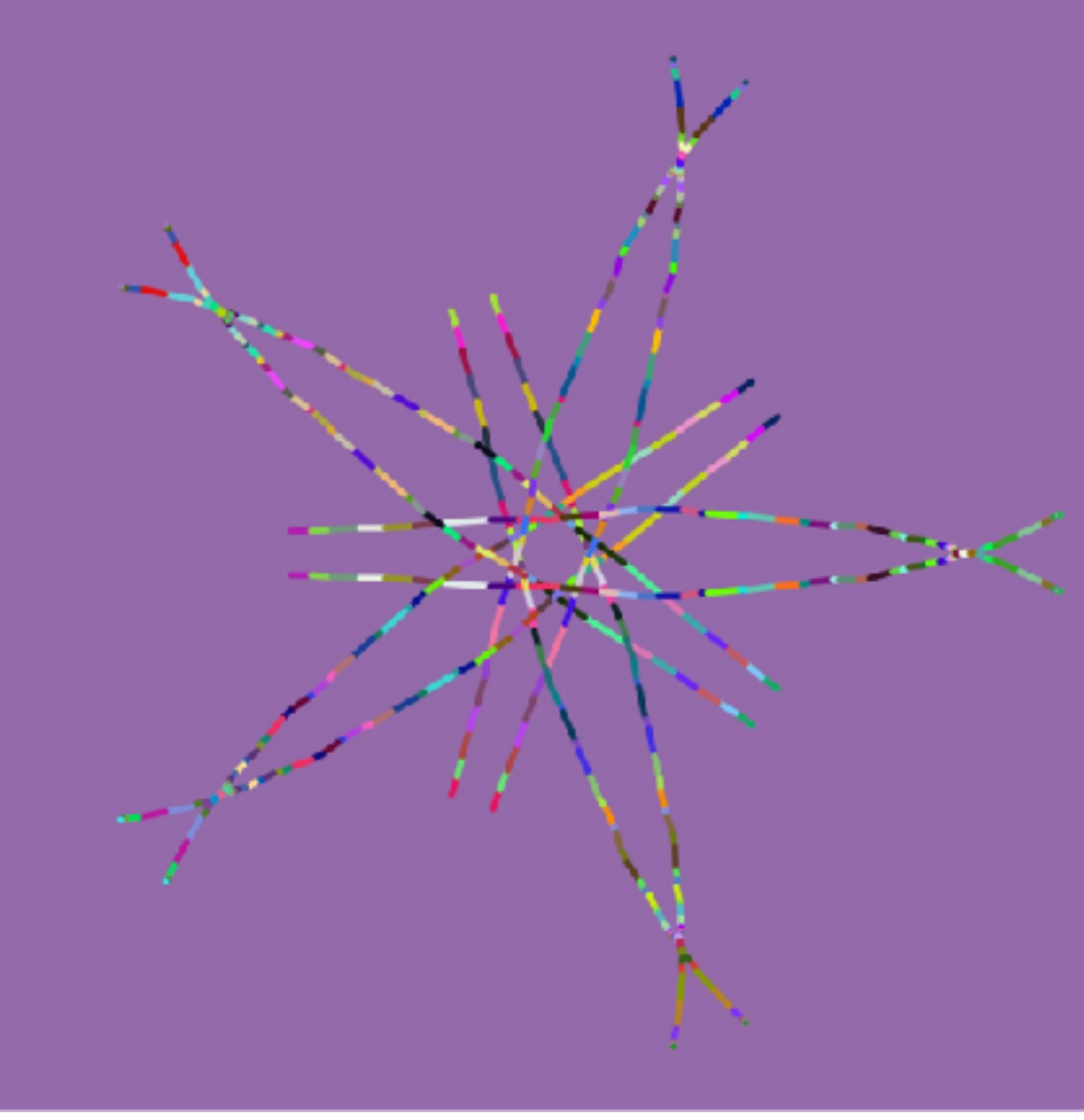

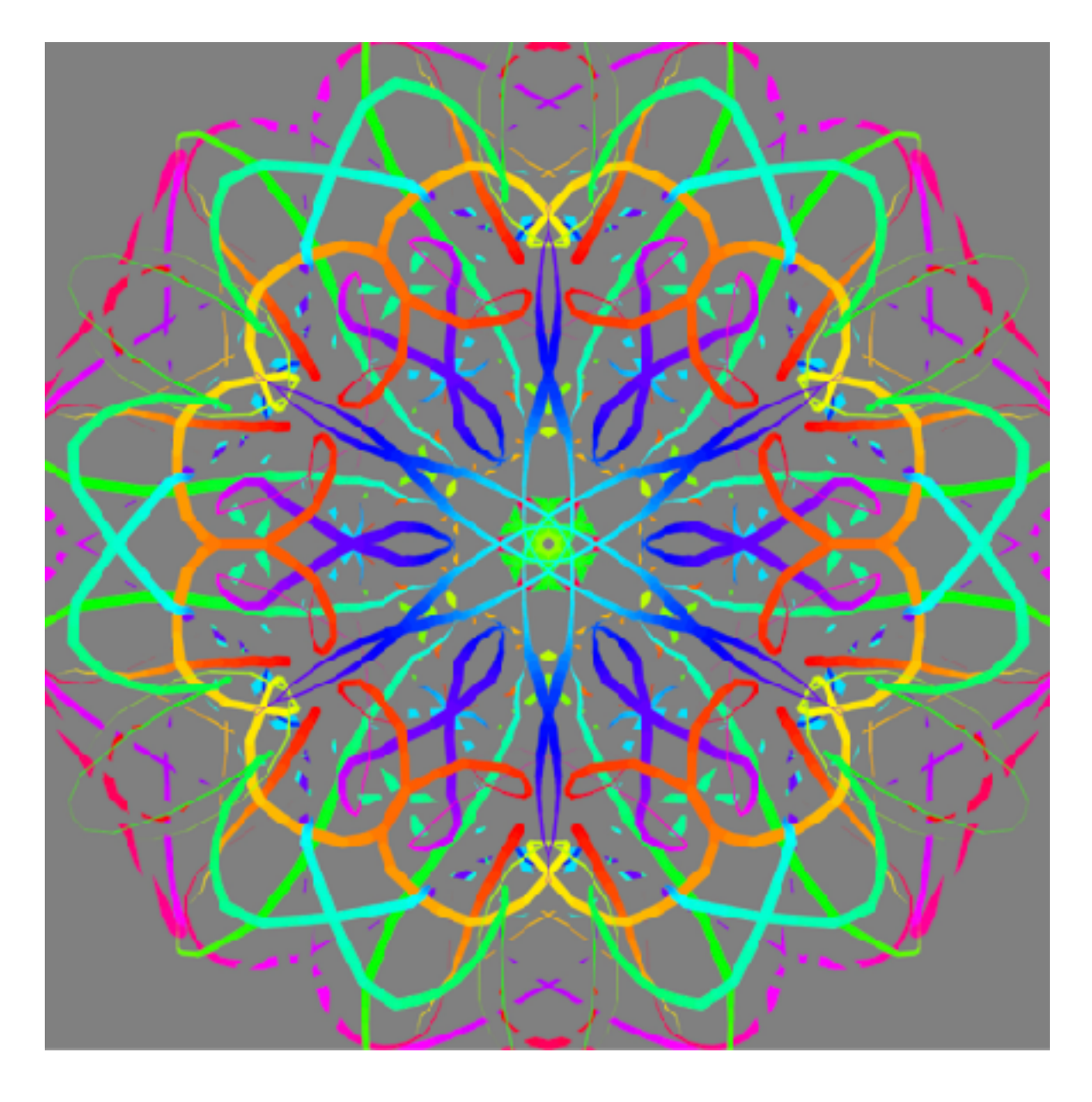

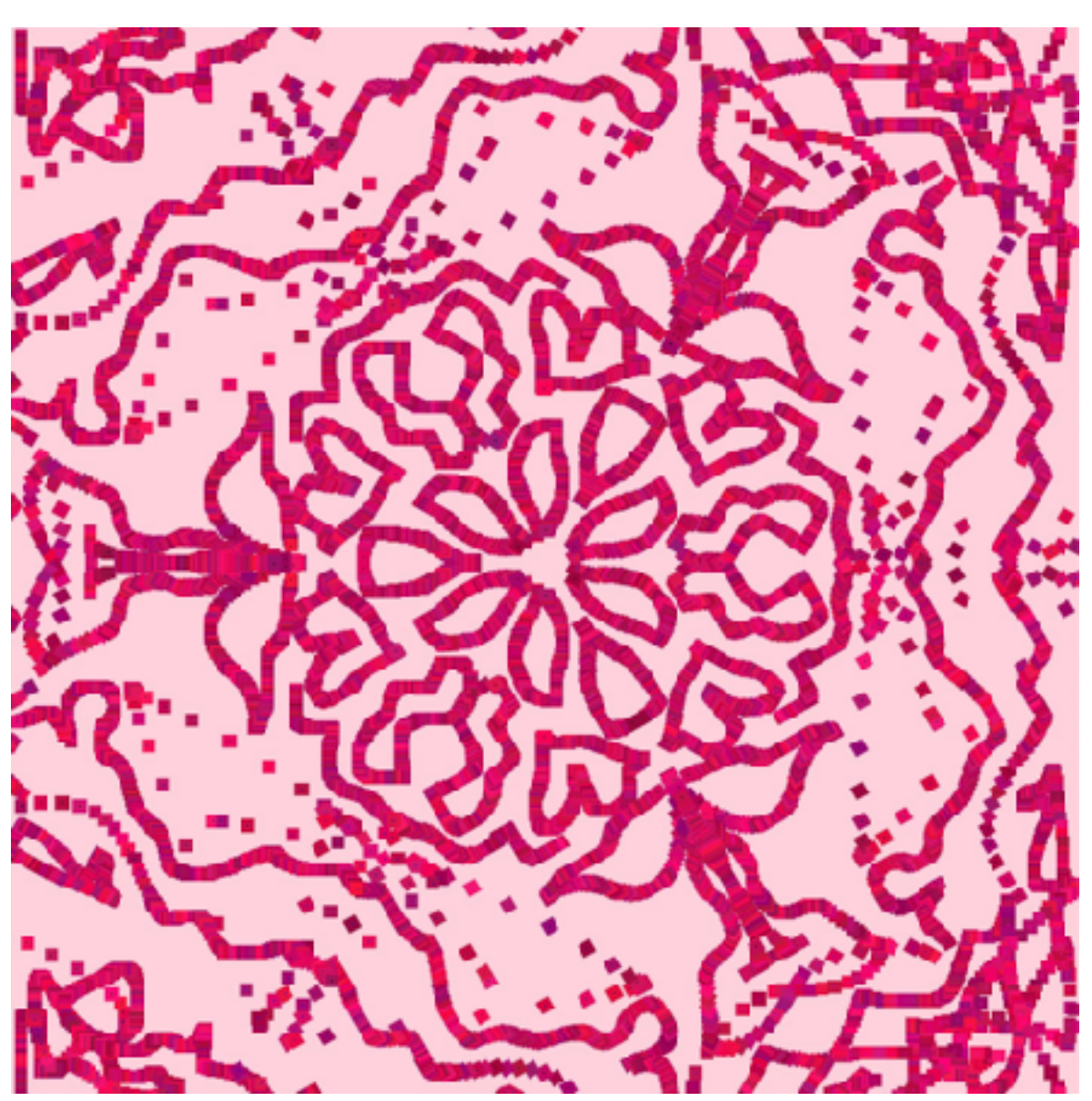

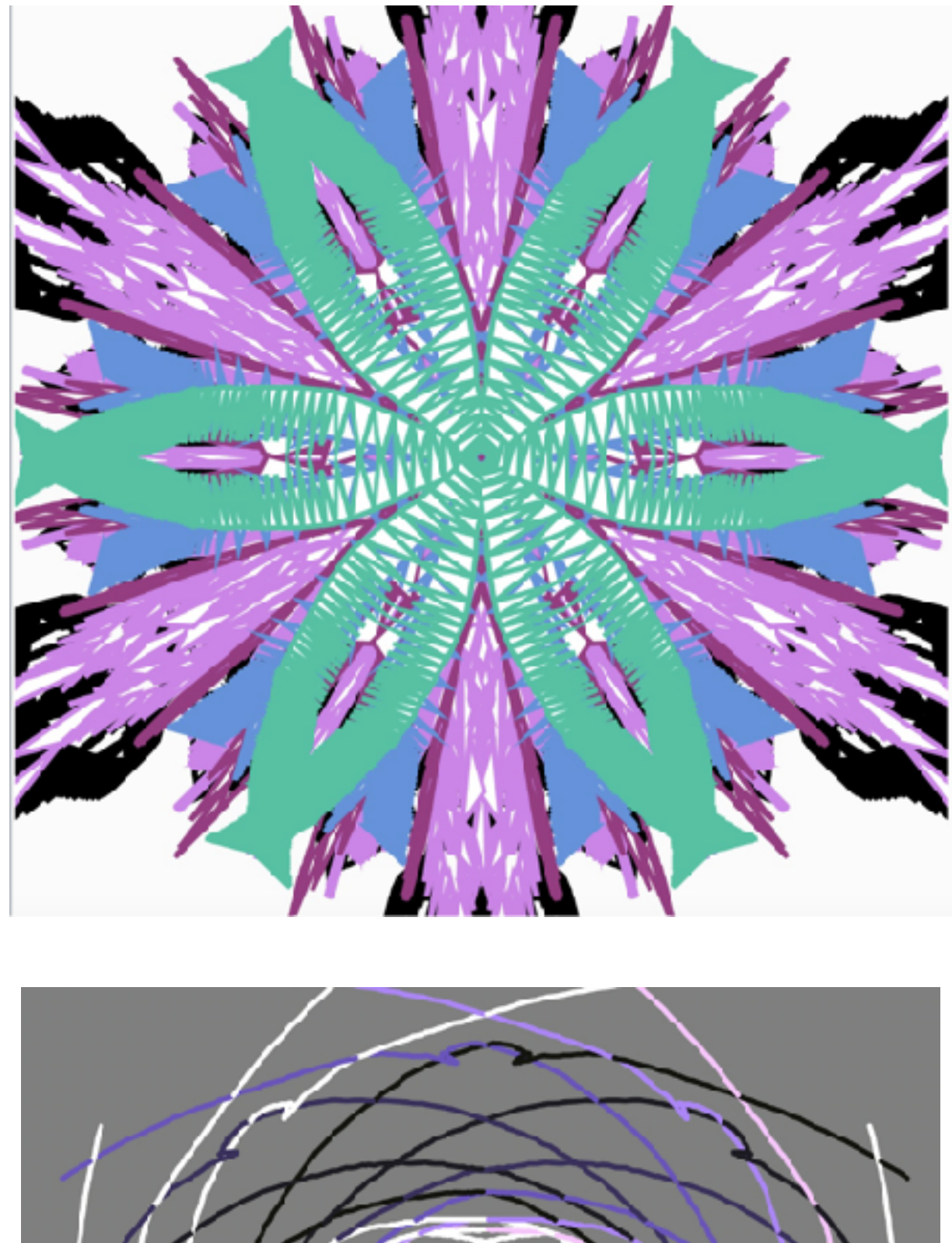

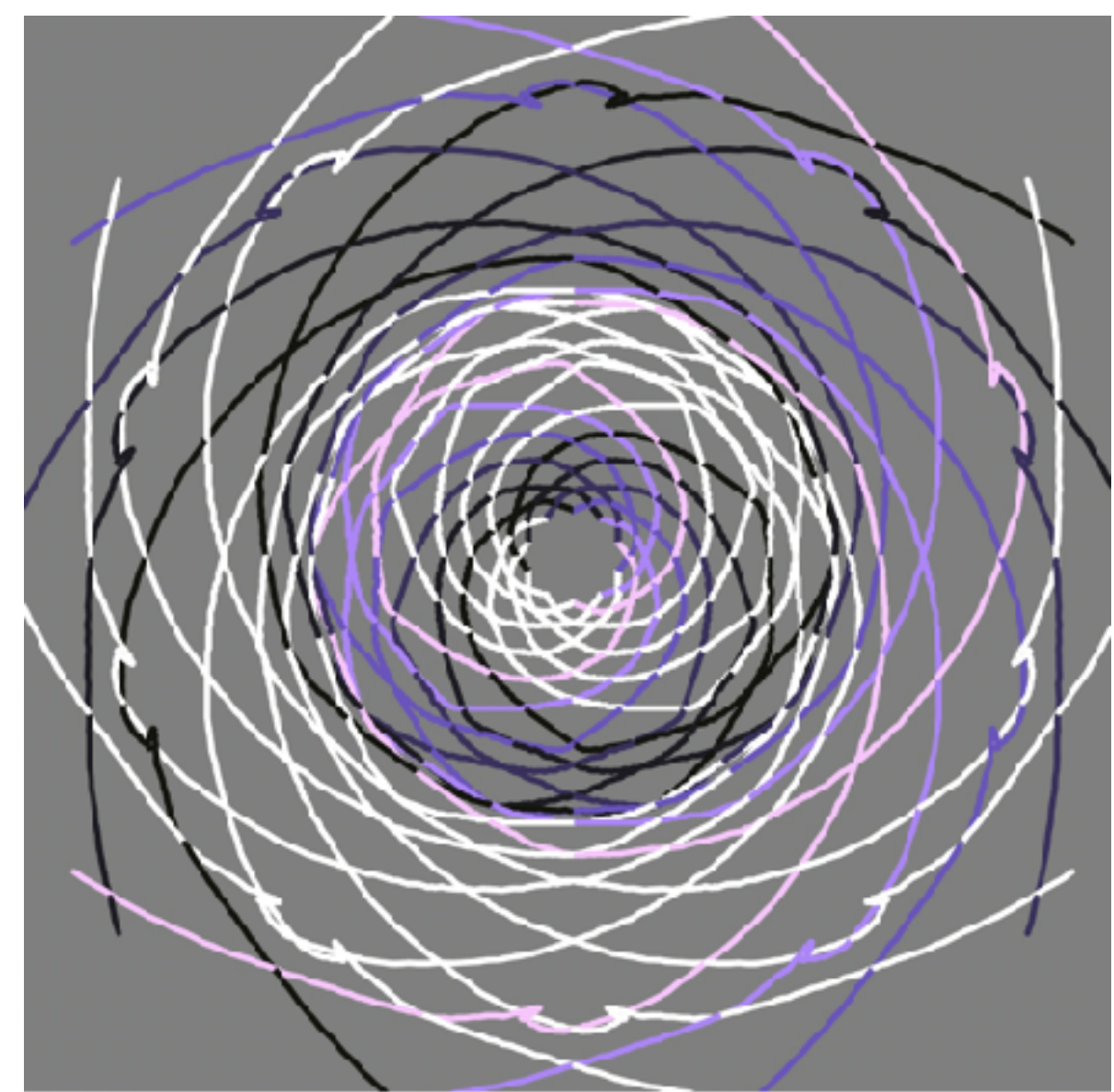

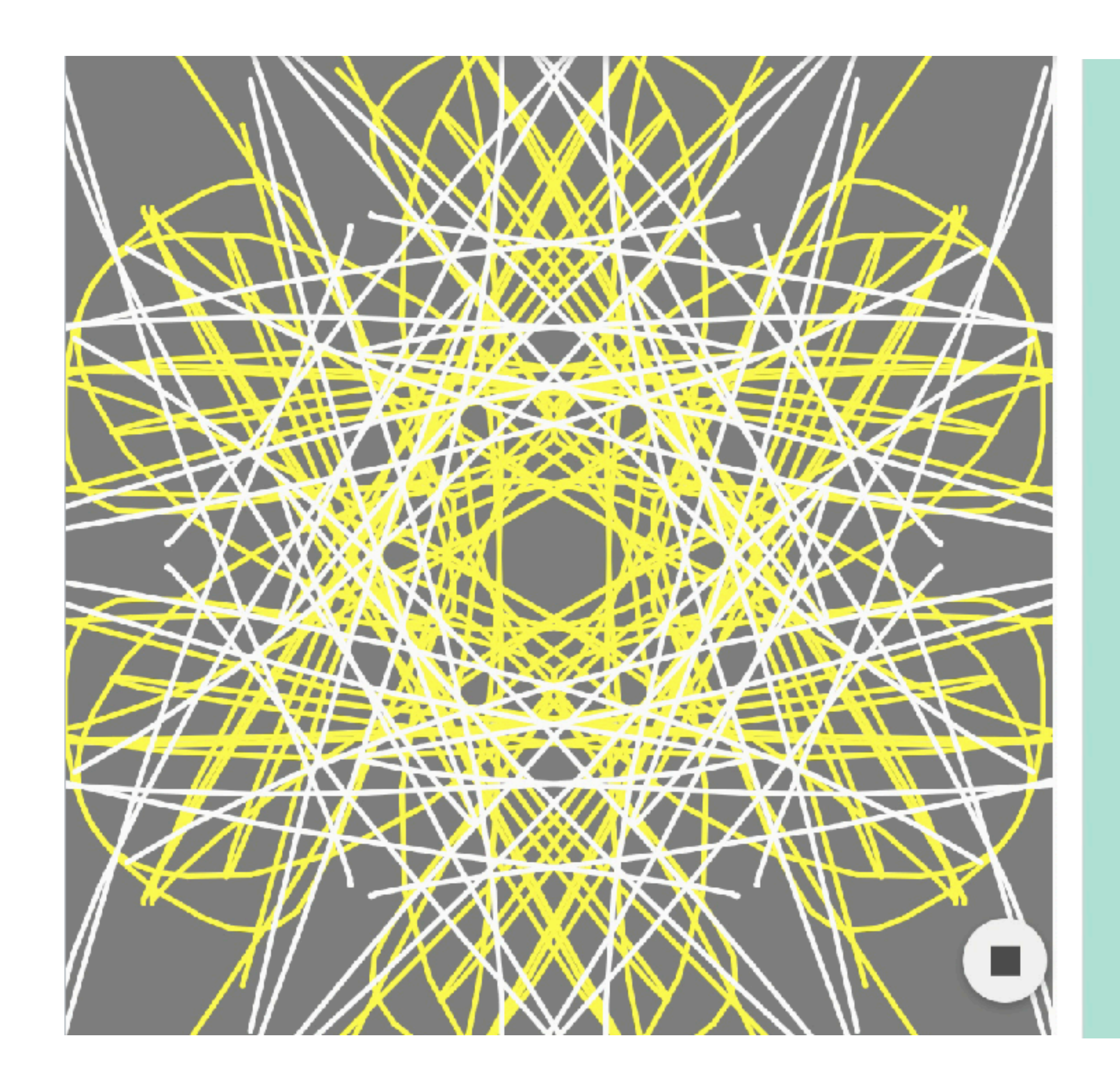

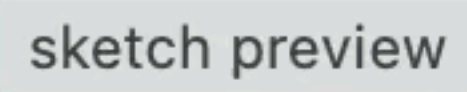

# **Class 7 recap**

- TODOs:
	- By **Thursday's** class:
		- good chance to get feedback!)
	- Next week
		-
		- Tues: P1 presentations
		- Thurs: PM3 (press fit kit) art walk & digital fabrication design tools seminar

• Bring what you have for P1 to class - it's project work time and OH (a

• My **Monday** OH moved to 5:45-6:30pm, or by appointment after 7pm